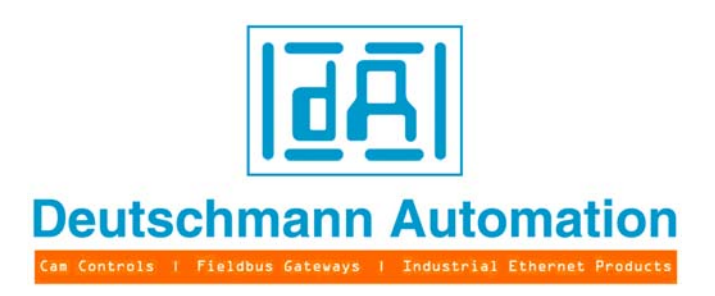

# **User manual Universal Fieldbus-Gateway UNIGATE®**

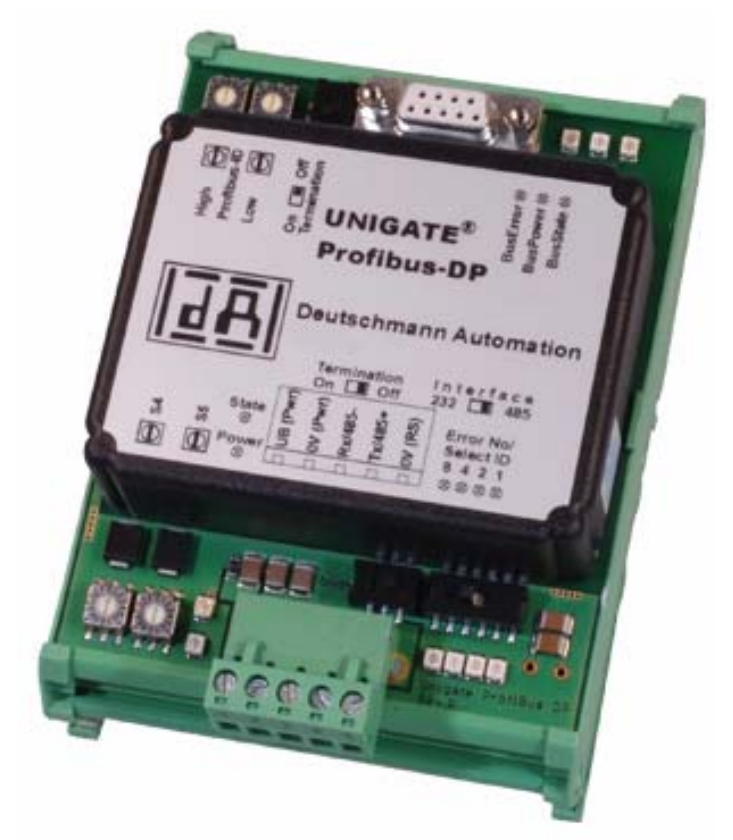

**UNIGATE RS232/485 - ProfibusDP UNIGATE RS232/422 - ProfibusDP UNIGATE SC232/485 - ProfibusDP UNIGATE SC232/422 - ProfibusDP**

V2381E Deutschmann Automation GmbH & Co. KG Carl-Zeiss-Str. 8 D-65520 Bad Camberg Tel:+49-(0)6434-9433-0 Hotline: +49-(0)6434-9433-33 Fax: +49-(0)6434-9433-40 Internet: http://www.deutschmann.de

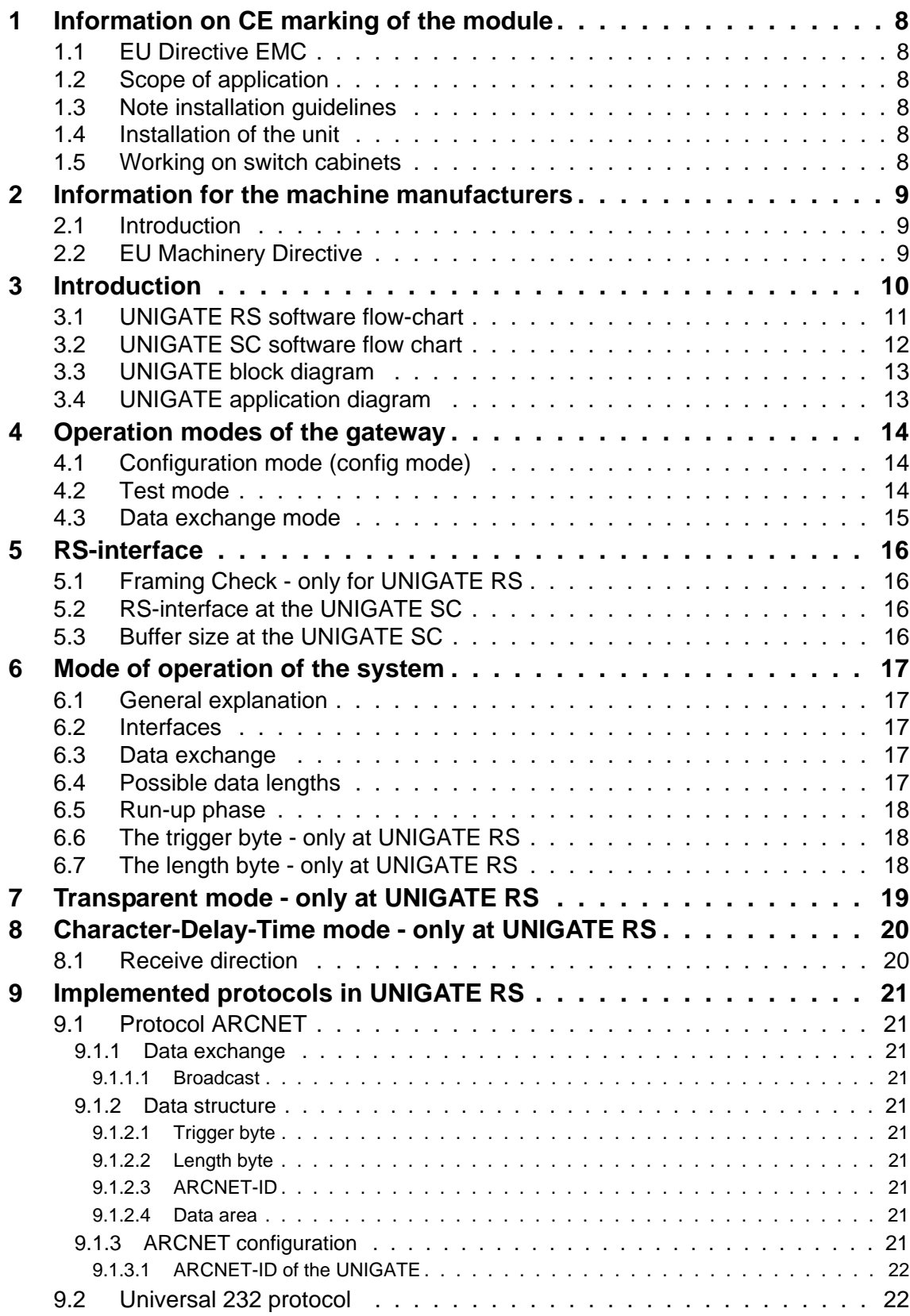

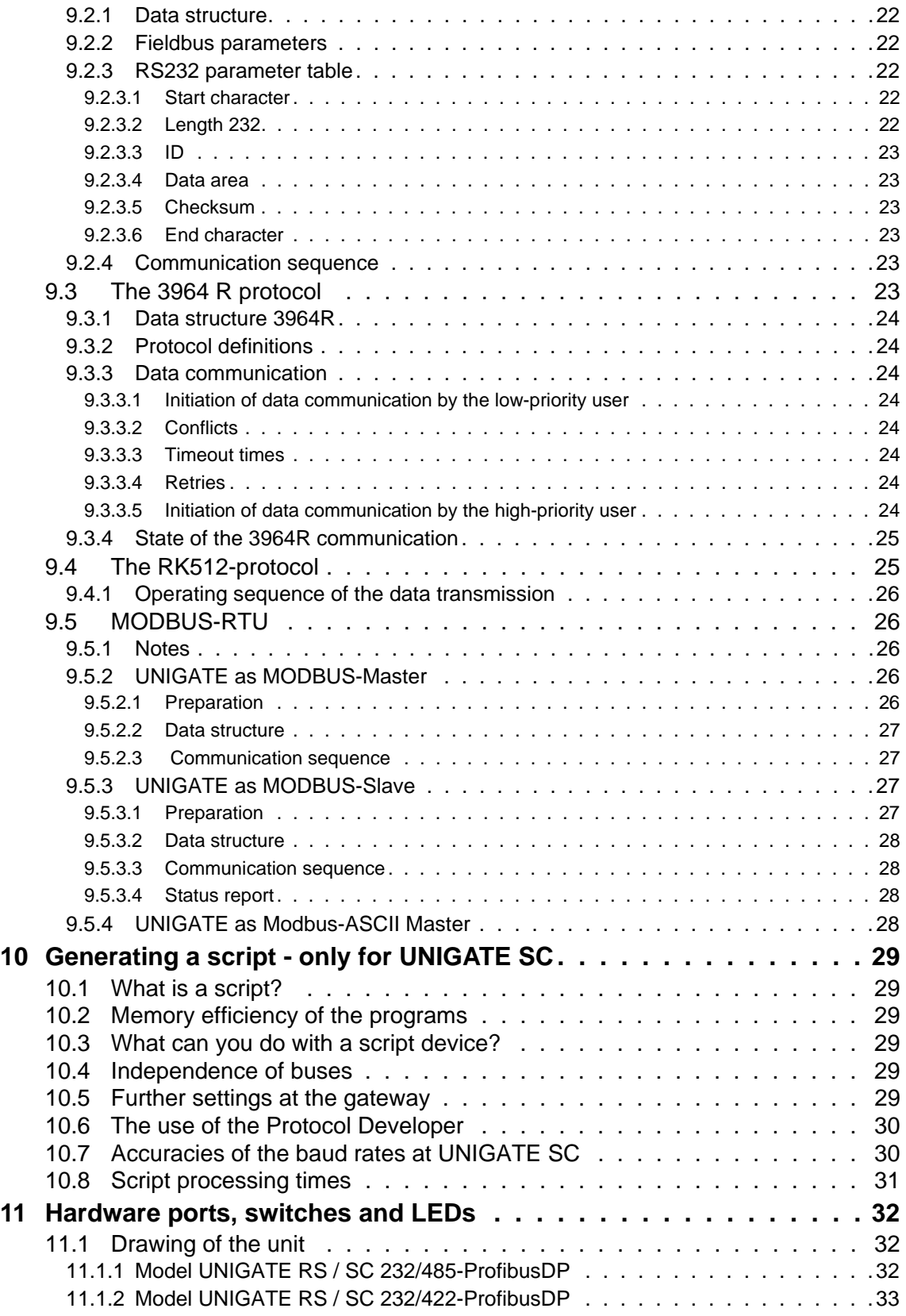

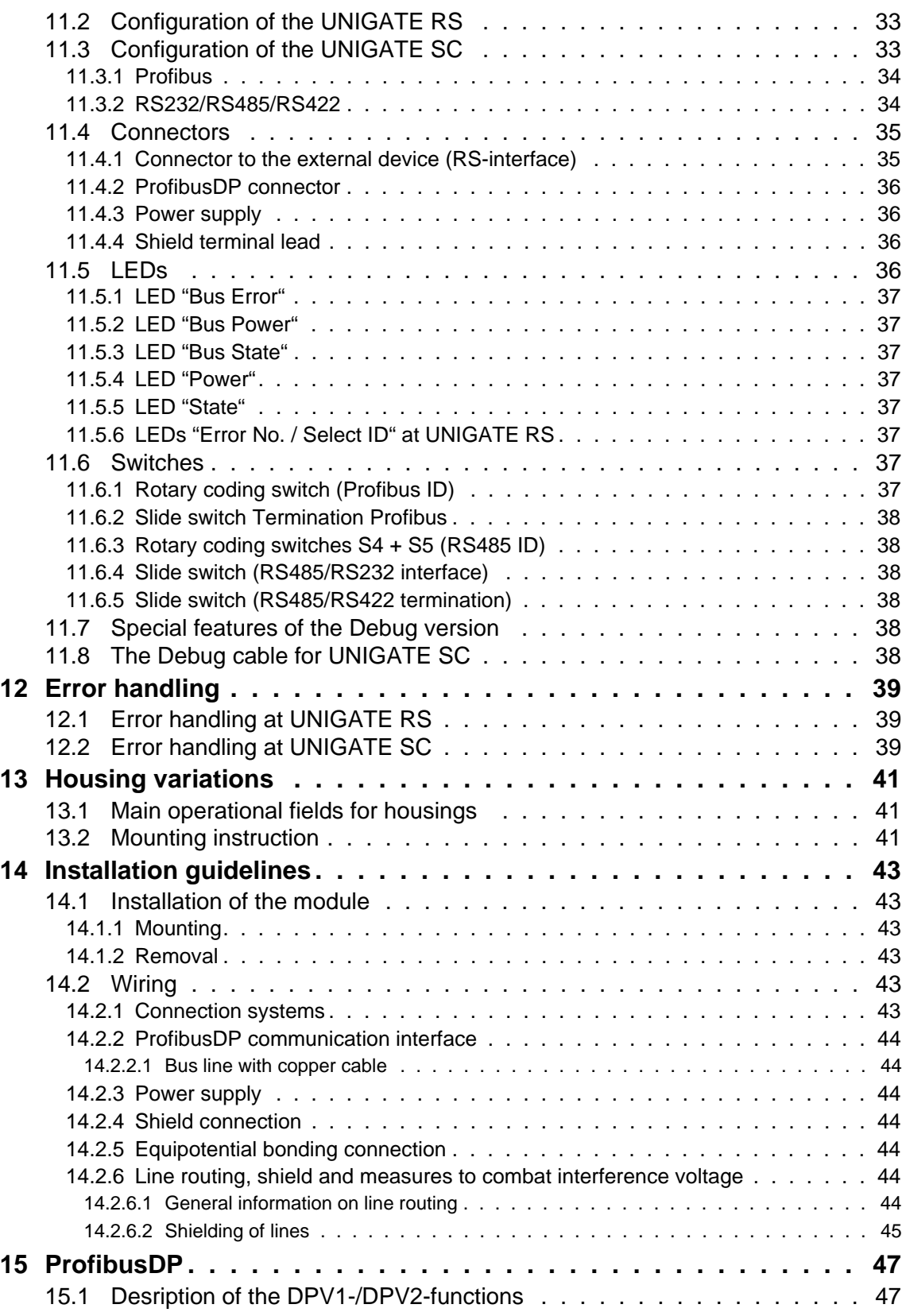

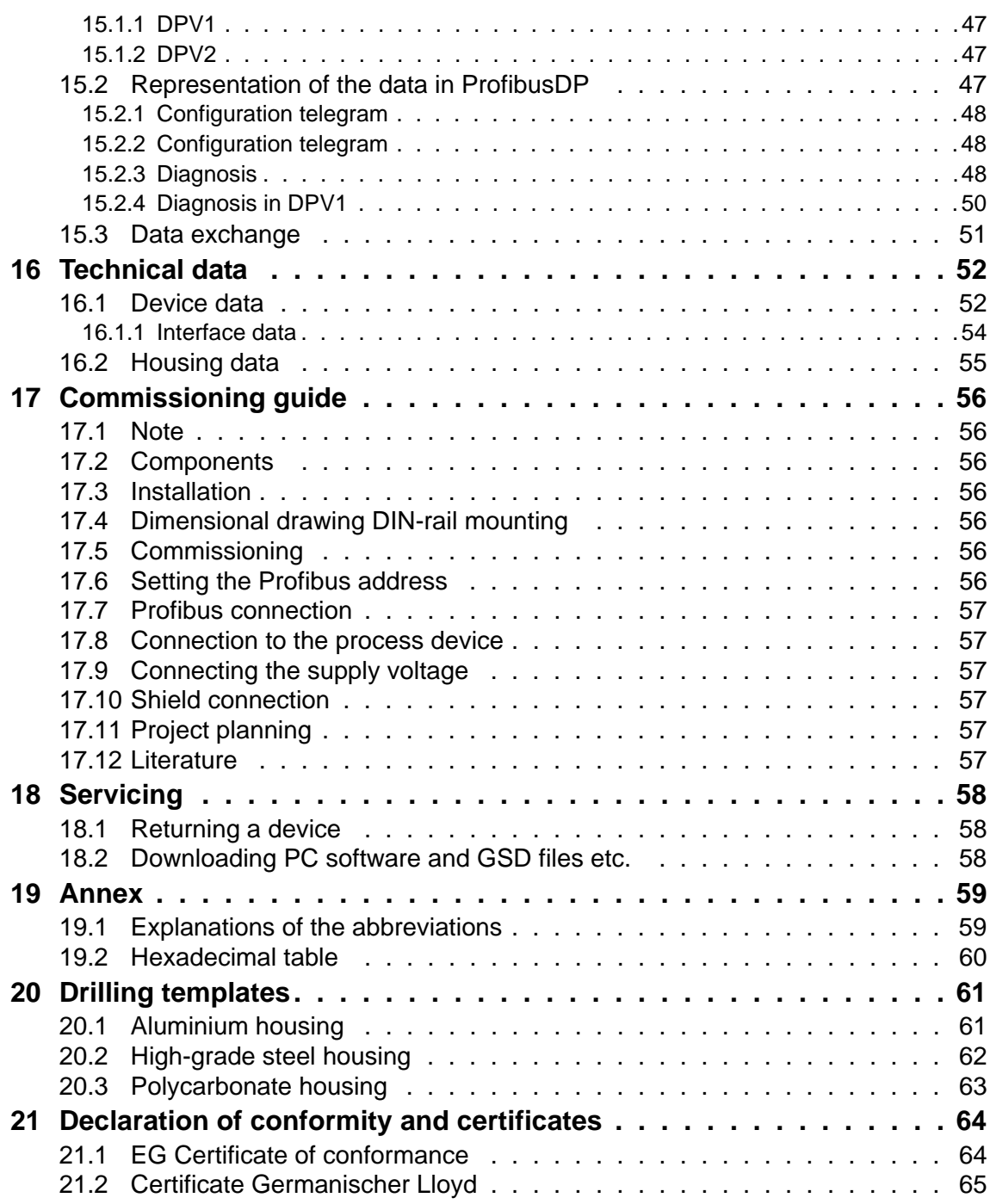

#### Disclaimer of liability

We have checked the contents of the document for conformity with the hardware and software described. Nevertheless, we are unable to preclude the possibility of deviations so that we are unable to assume warranty for full compliance. The information given in the publication is, however, reviewed regularly. Necessary amendments are incorporated in the following editions. We would be pleased to receive any improvement proposals which you may have.

#### Copyright

Copyright (C) Deutschmann Automation GmbH & Co. KG 1997 – 2011. All rights reserved. This document may not be passed on nor duplicated, nor may its contents be used or disclosed unless expressly permitted. Violations of this clause will necessarily lead to compensation in damages. All rights reserved, in particular rights of granting of patents or registration of utility-model patents.

Art.-No.: V2381E

# <span id="page-7-0"></span>**1 Information on CE marking of the module**

# <span id="page-7-1"></span>**1.1 EU Directive EMC**

The following applies to the module described in this User Manual:

Products which bear the CE mark comply with the requirements of EU Directive "Electromagnetic Compatibility" and the harmonized European Standards (EN) listed therein. The EU Declarations of Conformity are available at the following location for perusal by the responsible authorities in accordance with the EU Directive, Article 10:

Deutschmann Automation GmbH & Co. KG, Carl-Zeiss-Straße 8, 65520 Bad Camberg, Germany

# <span id="page-7-2"></span>**1.2 Scope of application**

The modules are designed for use in the industrial sector and comply with the following requirements.

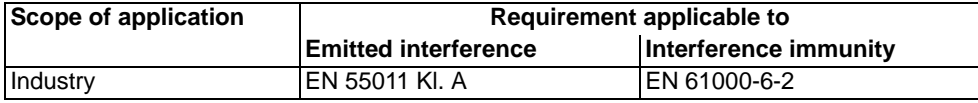

# <span id="page-7-3"></span>**1.3 Note installation guidelines**

The module complies with the requirements if you

- 1. comply with the installation guidelines described in the User Manual when installing and operating the module.
- 2. also follow the rules below on installation of the equipment and on working on switch cabinets.

# <span id="page-7-4"></span>**1.4 Installation of the unit**

Modules must be installed in electrical equipment rooms/areas or in enclosed housings (e.g. switch boxes made of metal or plastic). Moreover, you must earth the unit and the switch box (metal box) or at least the DIN-rail (plastic box) onto which the module has been snapped.

# <span id="page-7-5"></span>**1.5 Working on switch cabinets**

In order to protect the modules against static electrical discharge, the personnel must discharge themselves electrostatically before opening switch cabinets or switch boxes.

# <span id="page-8-0"></span>**2 Information for the machine manufacturers**

# <span id="page-8-1"></span>**2.1 Introduction**

The UNIGATE module does not constitute a machine as defined by the EU "Machinery" Directive. Consequently, the module does not have a Declaration of Conformity in relation to the EU Machinery Directive .

# <span id="page-8-2"></span>**2.2 EU Machinery Directive**

The EU Machinery Directive stipulates the requirements applicable to a machine. The term "machine" is taken to mean a totality of connected parts or fixtures (see also EN 292-1, Paragraph 3.1)

The module is a part of the electrical equipment of the machine and must thus be included by the machine manufacturer in the Declaration of Conformity process.

# <span id="page-9-0"></span>**3 Introduction**

The UNIGATE RS232/RS485-ProfibusDP or the SC232/SC485-ProfibusDP module serves to adapt a serial port to the ProfibusDP to EN 50 170. In this application, it functions as a gateway and operates as the ProfibusDP Slave. It can be operated by any standard-compliant Master.

At the UNIGATE RS232/485 various transmission protocols are supported at the serial port:

- **•** MODBUS-RTU
- **•** The 3964R protocol popular in Siemens equipment
- **•** Monitoring on the basis of character delay time
- **•** Start / End character
- **•** Constant data lengths (Transparent mode)
- **•** Customized protocols

These protocol variants will probably support most applications.

The module RS or SC essentially consists of the following hardware components:

- **•** Electrically isolated RS485 interface to the ProfibusDP
- **•** Profibus ASIC
- **•** Microprocessor 89C51RD2
- **•** RAM and EPROM
- **•** Optionally electrically isolated
- **•** Serial interface (RS232 and RS485) to the device connected externally

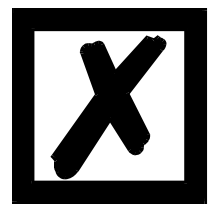

**Please note: This instruction manual is valid for UNIGATE RS (standard gateway with implemented protocols) and also for UNIGATE SC (gateway capable for scripts).**

**The information given in this instruction manual is about the UNIGATE RS and the UNIGATE SC as well, unless differences are explicitly pointed out.**

# <span id="page-10-0"></span>**3.1 UNIGATE RS software flow-chart**

The following graph shows a typical application flow of a UNIGATE fieldbus-module.

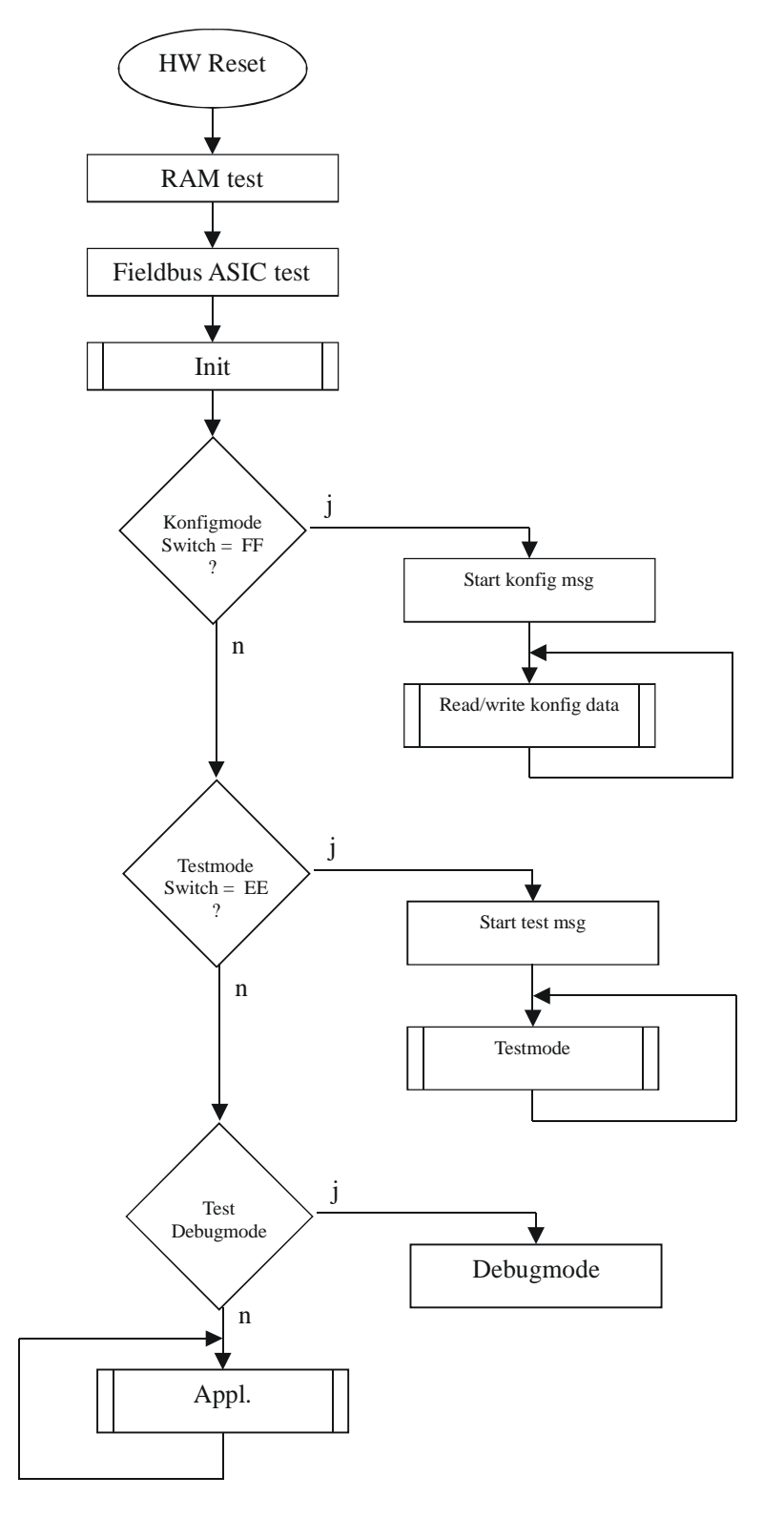

# <span id="page-11-0"></span>**3.2 UNIGATE SC software flow chart**

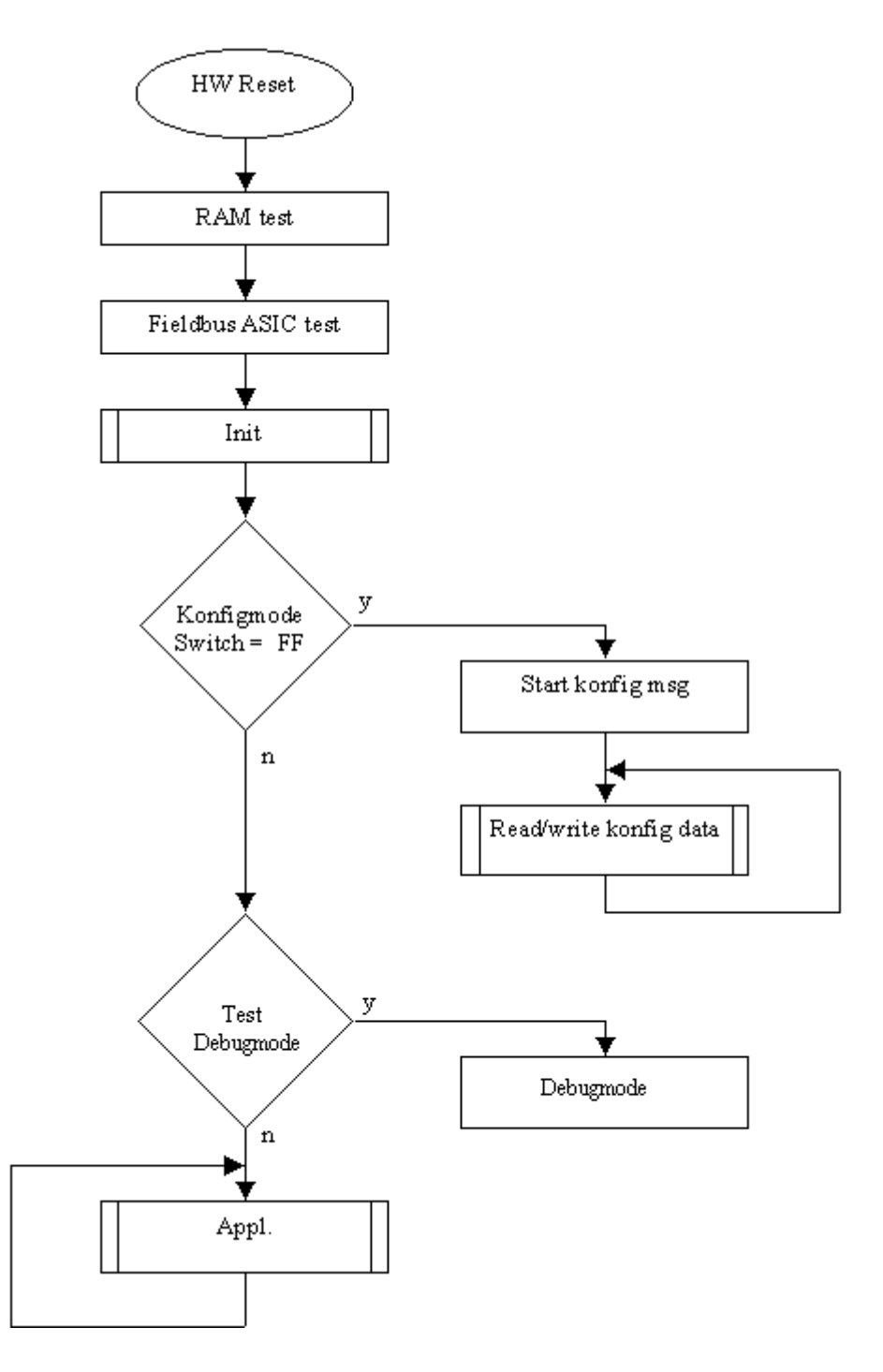

# <span id="page-12-0"></span>**3.3 UNIGATE block diagram**

The following picture shows a typical UNIGATE-module design.

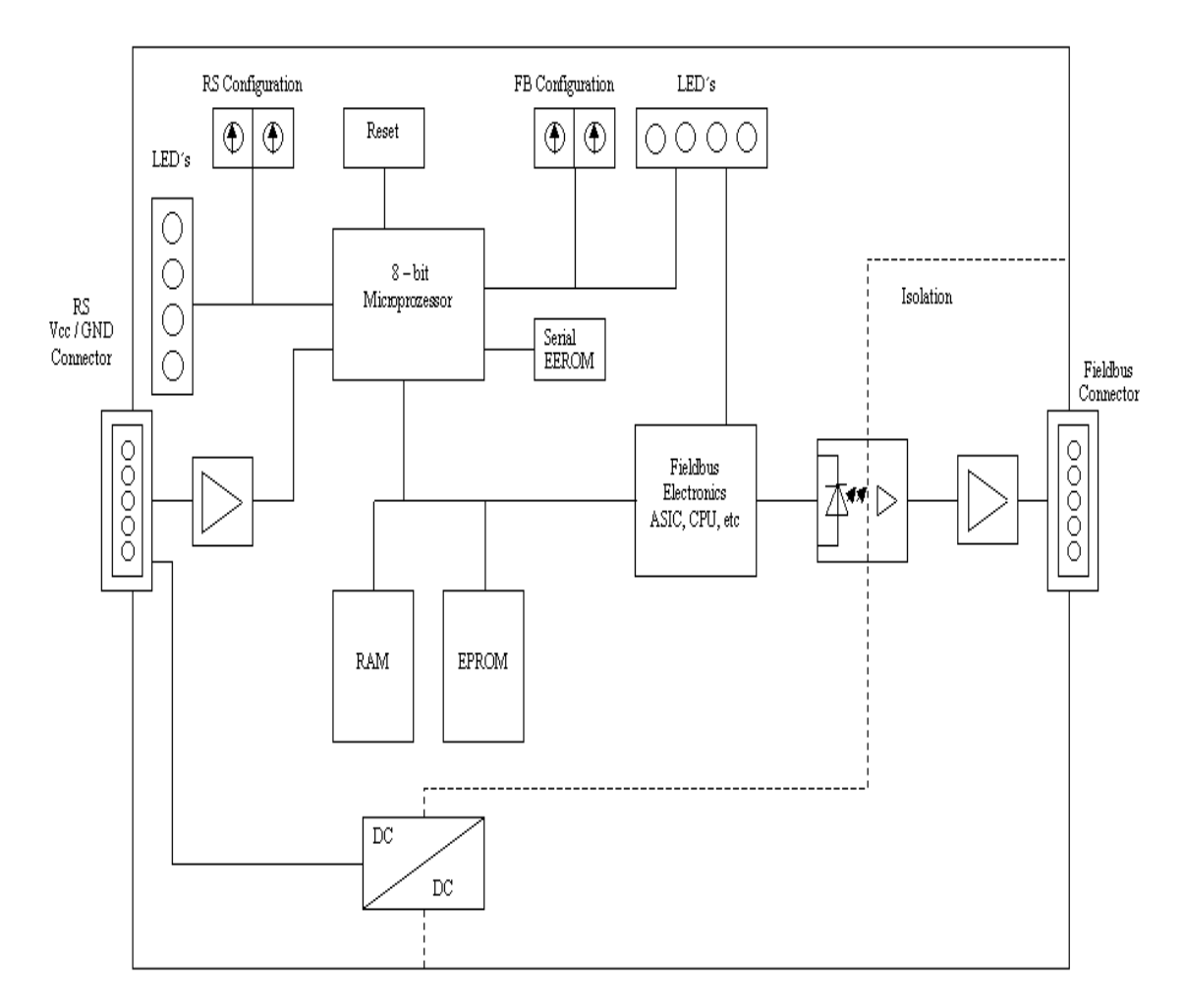

# <span id="page-12-1"></span>**3.4 UNIGATE application diagram**

The following graph shows a typical connection scheme.

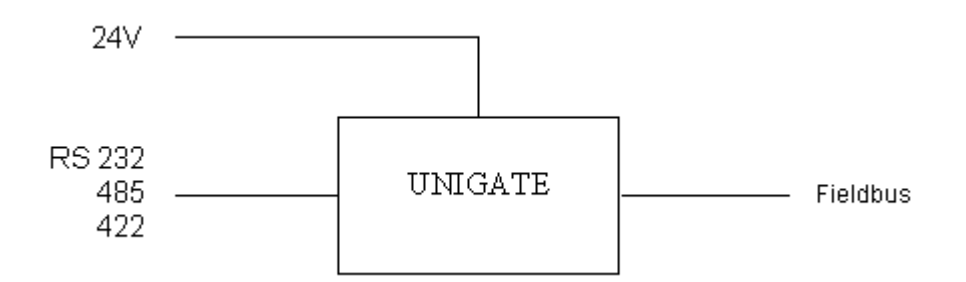

# <span id="page-13-0"></span>**4 Operation modes of the gateway**

# <span id="page-13-1"></span>**4.1 Configuration mode (config mode)**

The configuration mode serves to configure the gateway. Adjustments at the gateway's configuration are only possible in this mode. The gateway will be starting in this mode in case both switches S4 as well as S5 are set on position "F" when switching on the gateway and also RS232 is to be selected as interface. Right after switching on the gateway in the configuration mode it will be sending its starting message, that looks analog with the following message: "RS-PB c(dA) switch=0x0000 Prot=0x00 SN=20790120".

In the configuration mode the gateway always operates with the settings 9600 Bauds, no Parity, 8 Databits and 1 Stopbit, the RS-State LED will always be flashing red, the "Error No/Select ID" LEDs are of no account for the user. All software revisions contain the configuration mode.

#### **Connection cable from the gateway to the PC**

The cable is supposed to look as follows

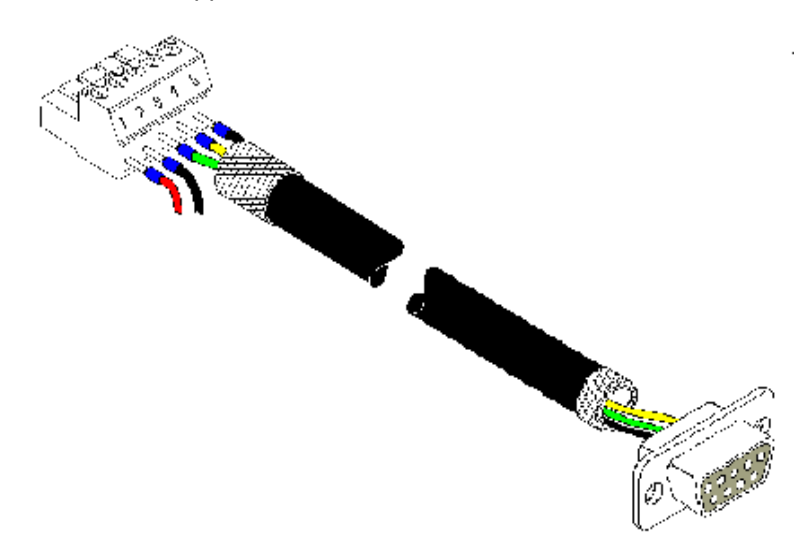

#### **Connection table 5pin screw-plug connector - PC**

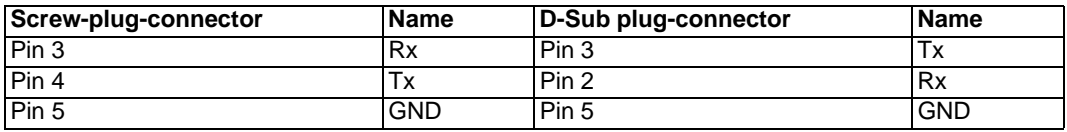

### <span id="page-13-2"></span>**4.2 Test mode**

#### **Setting of the test mode**

The test mode is set by bringing the switches S4 and S5 in position "E". Beyond it the interface switch has to be set on "232". All other switches will not be taken into consideration for the setting of the test mode. Now the gateway has to be restarted with these settings (by a short disconnection from the power supply).

The test mode is contained from software revision V3.0 on. The test mode may be helpful to integrate the gateway in the relevant environment, for instance to "see" permanent changing data of the fieldbus in the SPS or also in order to test the parameters of the RS-interface.

#### **Mode of operation of the test mode**

After the restart in the test mode the gateway will be sending the values 0-15 in hexadecimal representation ("0".."F") in ASCII-coding with the current settings for the Baud rate, Parity, Start-, Data-, and Stopbits on the serial side every second. Simultaneously the same values are issued binary on the fieldbus-interface provided that this is possible on the fieldbus at the moment (In case the fieldbus has a data width of more than 1 byte, all characters of the fieldbus will be set to the current test character).

In this mode the State-LED on the RS-side will be flashing red, the "Error No/Select ID" LEDs will be displaying the value in a binary way, that is issued that moment. Additionally each character that is received at one of the interfaces will also be output at the same interface as a local echo. On the fielbus-side only the first byte will be used for the local echo, that means on receiving as well as on transmitting only the first byte of the bus data is looked at, the other bus data do not change compared to the last data.

### <span id="page-14-0"></span>**4.3 Data exchange mode**

The gateway has to be in the data exchange mode, so that a data exchange between the RS-side of the gateway and the fieldbus is possible. As long as the gateway is not in the configuration mode or the test mode, the data exchange mode is active. In the data exchange mode the gateway will carry out the set protocol with those parameters preset through WINGATE.

# <span id="page-15-0"></span>**5 RS-interface**

# <span id="page-15-1"></span>**5.1 Framing Check - only for UNIGATE RS**

The length of the stop bit received by the gateway is checked through the function "Framing Check" from the software V 3.0 on. Here the stop bit generated by the gateway is always long enough, so that connected participants can evaluate the stop bit.

Please be aware that the function "Framing Check" becomes effective only in case of 8 data bit and the setting "No parity".

An error is detected and indicated by the Error LEDs in case the stop bit does not show the length 1 bit during the activated check.

The possible settings for this parameter are "enabled" and "disabled". The presetting for the "Stop Bit Framing Check" is "enabled".

# <span id="page-15-2"></span>**5.2 RS-interface at the UNIGATE SC**

On principle the hardware cannot be distinguished from the standard gateway. In addition to the regular hardware, a special hardware version is available, which however, is only required for the generation of a script. Due to technical reasons this advanced hardware is not available for all buses; a development can be made on another than the target hardware though.

Compared to the standard gateway, this development gateway is equipped with an extra-interface RS232, which however, is only available to the outside at the version with 9-pole D-SUB. This debug-interface itself is always operated with 9600 baud, no parity, 8 data bits and 1 stop bit. Apart from that there are no further differences, neither in the software nor in the hardware.

# <span id="page-15-3"></span>**5.3 Buffer size at the UNIGATE SC**

From V. 5.6 on the UNIGATE SC-ProfibusDP features at the serial side a buffer with the size of 1024 bytes for input data and output data each.

# <span id="page-16-0"></span>**6 Mode of operation of the system**

# <span id="page-16-1"></span>**6.1 General explanation**

Communication can be split into seven layers, Layer 1 to Layer 7, in accordance with the ISO/OSI model.

The Deutschmann Automation gateways convert Layers 1 and 2 of the customized bus system (RS485 / RS232) to the corresponding fieldbus system. Layers 3 to 6 are blank, and Layer 7 is forwarded transparently on the RS-standard gateways. However, customized adaptations are also possible here (e.g. adaptations to existing profiles of the fieldbus systems).

The gateway can be configured through the software WINGATE<sup>®</sup> that is also supplied [\(see also](#page-32-1) [chapter 11.2\)](#page-32-1).

### <span id="page-16-2"></span>**6.2 Interfaces**

The gateway features the RS232 and RS485 interfaces. Switchover is performed by means of a slide switch accessible for the customer. The Profibus gateway thus allows access to all devices connected to the RS485 bus via one single Profibus address resp. access to the device connected to the RS232 interface.

# <span id="page-16-3"></span>**6.3 Data exchange**

The Profibus Master sends the output data cyclically to the gateway. The data received from the Master is sent in the gateway to the external device in accordance with the selected protocol. The external device responds in accordance with the protocol conventions.

The data received from the external device is written by the gateway into the internal RAM of the SPC3. The updated data is then transferred on the next poll cycle with the gateway.

At the UNIGATE RS the data exchange via the RS interface can be programmed as follows:

- **•** Cyclic
- **•** Only if input data changes
- **•** Only if trigger byte changes

All data is transferred consistently by the gateway in both directions. The maximum data length of consistent data must be noted in the case of data exchange between Master and CPU. This is generally dependent on the Master interface connection and the CPU used.

Structure of the data:

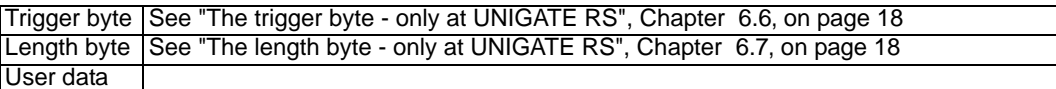

Trigger byte and length byte are contained only if configured accordingly. At UNIGATE SC all data that is transfered in dependence on the downloaded Script.

# <span id="page-16-4"></span>**6.4 Possible data lengths**

The table below shows the maximum transferable data:

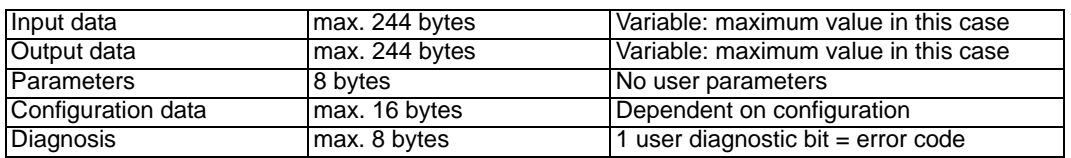

# <span id="page-17-0"></span>**6.5 Run-up phase**

The Master programs and configures the gateway in the run-up phase. Data exchange with the external device does not occur until after the run-up phase has been completed with no errors.

# <span id="page-17-1"></span>**6.6 The trigger byte - only at UNIGATE RS**

Since the data is always transferred cyclically on Profibus, the gateway must detect when the user wishes to send new data via the serial interface. This is normally done by the gateway comparing the data to be transferred via the Profibus with the old data stored internally (data exchange on change). In many cases however, this cannot be used as the criterion, e.g. whenever the same data is to be sent. For this reason, the user can set control of transmission via a trigger byte. In this mode, the gateway always sends (and only sends) when the trigger byte is changed.

Accordingly, the application program in the control in Normal mode cannot detect whether the gateway has received several identical telegrams. If Trigger-Byte mode is activated, the gateway increments the trigger byte each time a telegram has been received.

The first byte in the Profibus input/output data buffer is used as the trigger byte if this mode is activated.

# <span id="page-17-2"></span>**6.7 The length byte - only at UNIGATE RS**

The user can configure whether the transmit length is also to be stored as a byte in the input/output data area. In transmit direction, as many bytes as specified in this byte are sent. On reception of a telegram, the gateway enters the number of characters received.

# <span id="page-18-0"></span>**7 Transparent mode - only at UNIGATE RS**

The data is transferred transparently with no timeout monitoring functions whatsoever. The user presets the data on the Master. This data is then forwarded to the external device with no timeout monitoring functions whatsoever. A response from the external device is also forwarded to the Master with no changes. Any security mechanisms must be encrypted by the user in the net data.

# <span id="page-19-0"></span>**8 Character-Delay-Time mode - only at UNIGATE RS**

The 'Character-delay-time mode' is not a protocol but a special variant of the "Universal 232" protocol' (see corresponding chapter).

### <span id="page-19-1"></span>**8.1 Receive direction**

Data received is entered in the transmit buffer until the character delay time expires after reception of the last character. This time can be configured.

Transmit direction: The data is transmitted transparently.

# <span id="page-20-0"></span>**9 Implemented protocols in UNIGATE RS**

# <span id="page-20-1"></span>**9.1 Protocol ARCNET**

ARCNET stands for Attached Resource Computer NETwork.

It belongs to the group of Token-Bus-Networks. ARCNET is based on a multi master concept, that means every ARCNET participant is in the position to communicate with every other ARC-NET participant without restrictions.

### <span id="page-20-2"></span>**9.1.1 Data exchange**

This protocol allows a connection between ARCNET and ProfibusDP.

With it those data, sent to the UNIGATE from the Profibus-Master, are passed on via ARCNET in accordance with the data structure described below. Here only those data packets are included that have been sent to the ARCNET-ID of the UNIGATE.

Data, the gateway receives via ARCNET, are passed on correspondingly via Profibus to the Profibus-Master. With it the parameters configurable with WINGATE (trigger byte and length byte) are included.

The length of the receive buffers and transmission buffers depends on the projected GSD file in the Profibus.

#### <span id="page-20-3"></span>**9.1.1.1 Broadcast**

In case the destination address equals "0", the data are sent to each ARCNET participant.

#### <span id="page-20-4"></span>**9.1.2 Data structure**

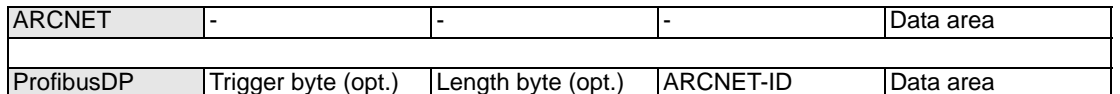

#### <span id="page-20-5"></span>**9.1.2.1 Trigger byte**

[See "The trigger byte - only at UNIGATE RS", chapter 6.6](#page-17-1).

#### <span id="page-20-6"></span>**9.1.2.2 Length byte**

[See "The length byte - only at UNIGATE RS", chapter 6.7](#page-17-2).

#### <span id="page-20-7"></span>**9.1.2.3 ARCNET-ID**

In case the data are transmitted to the Profibus-Master, this byte is the ID of the ARCNET sender.

In the opposite direction (UNIGATE receives data from the Profibus-Master), here the Profibus-Master registers the ARCNET-ID to which the gateway is supposed to send the data.

#### <span id="page-20-8"></span>**9.1.2.4 Data area**

In this field the useful data are copied transparently from ARCNET to Profibus and the other way round.

### <span id="page-20-9"></span>**9.1.3 ARCNET configuration**

- **•** Baud rate: 2.5 MBaud
- **•** Short packet (is determined by the maximum length of the Profibus)

#### <span id="page-21-0"></span>**9.1.3.1 ARCNET-ID of the UNIGATE**

The gateway itself also requires an ARCNET-ID, in order being in the position to exchange data in the net. This ID is set through the rotary switch on the ARCNET side. Here permissible values are 1 to 254 (01H..FEH). The ID 0 is not permitted, as it is the broadcast-address. 255 is only used for the configuration.

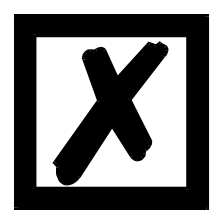

#### *Attention:*

*The rotary switches are only read in once when switching on the UNI-GATE. Changes during the operation will be ignored!*

### <span id="page-21-1"></span>**9.2 Universal 232 protocol**

#### <span id="page-21-2"></span>**9.2.1 Data structure**

Data structure, Universal 232 protocol

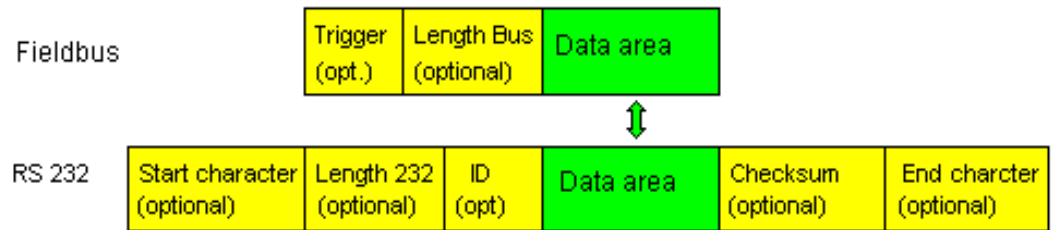

#### <span id="page-21-3"></span>**9.2.2 Fieldbus parameters**

Trigger byte: See "The trigger byte - only at UNIGATE RS", Chapter 6.6, on page 18 Length byte: See "The length byte - only at UNIGATE RS", Chapter 6.7, on page 18

#### <span id="page-21-4"></span>**9.2.3 RS232 parameter table**

#### <span id="page-21-5"></span>**9.2.3.1 Start character**

If this character is defined, the gateway evaluates only the data at the RS232 interface following this start character. Each transmission from the gateway via the RS232 interface is initiated with the start character in this case.

#### <span id="page-21-6"></span>**9.2.3.2 Length 232**

If this byte is activated, the gateway, at the receive end, awaits as many bytes of useful data (without checksum) as specified in this byte by the RS232 transmitter. At the transmission end, the gateway then sets this byte to the number of useful data items transmitted by it (without checksum). If byte "Length232" is not defined, the gateway, on reception at the RS232 interface, waits for the end criterion if this is defined. If no end criterion is defined either, as many characters as can be transferred in the fieldbus transmit buffer are read in via the RS232 interface. As a special case for this parameter also a length byte with additional Timeout monitoring can be set in WINGATE. In that case the received characters will be discarded at a Timeout.

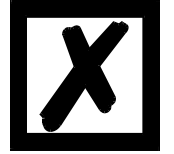

#### *Attention:*

*If "Timeout" is selected as end character, then this byte has no significance.*

#### <span id="page-22-0"></span>**9.2.3.3 ID**

This byte is present only for reasons of compatibility. It is never activated.

#### <span id="page-22-1"></span>**9.2.3.4 Data area**

The useful data is transferred in this field.

#### <span id="page-22-2"></span>**9.2.3.5 Checksum**

At the universal 232 protocol the following checksums can be selected:

XOR, bytewise sum, XOR with negated result and bytewise sum with negated result.

The checksum is always generated on the basis of bytes "Length232", "ID" and "Data area" if present. The checksum is generated by the gateway at the transmit end independently. On reception from the RS232 interface, the gateway checks the checksum and then transfers the useful data (without checksum) to the fieldbus buffer if no checksum errors have been detected. Otherwise, a local error message issued.

#### <span id="page-22-3"></span>**9.2.3.6 End character**

If this character is defined, the gateway receives data from the RS232 interface up to this character. The "Timeout" criterion can be defined as a special case. In this case, the gateway continues to receive characters until a defined pause occurs. In the special case "Timeout" the "Length 232-byte" has no significance. At the transmit end, the gateway inserts the end character, if defined, as the last character of a transmission.

#### *Attention:*

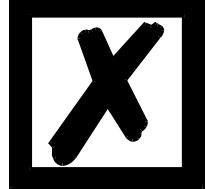

*The configuration of an end character together with a check sum should be avoided, as a check sum that exactly corresponds with the end character might be the result. In such a case a misinterpretation and following a checksum-error is the result.*

#### <span id="page-22-4"></span>**9.2.4 Communication sequence**

The useful data (data area) arriving via the fieldbus is copied in accordance with [chapter 9.2.1](#page-21-2) transparently into the RS232 data field and transferred via the RS interface, whereby the protocol is supplemented in accordance with the configuration (start character, end character...). NO acknowledgement is issued !

If the "Trigger byte" [\(see chapter 6.6\)](#page-17-1) is active, data is sent only on a change of this byte. If the "Length byte" [\(see chapter 6.7\)](#page-17-2) is active, only as many of the following bytes as specified there are transferred.

Receive data at the RS interface is evaluated in accordance with the configured protocol, and the data field (data area (see [chapter 9.2.1\)](#page-21-2)) is sent to the fieldbus Master. If more characters have been received than the fieldbus block length, the trailing bytes are truncated and an Rx Overrun is indicated. If less have been received, padding with 0 occurs. If the "Length byte" is active, the number of received useful data items is entered there. If the, "Trigger byte" is active, this is incremented by one after each complete reception operation at the RS interface.

### <span id="page-22-5"></span>**9.3 The 3964 R protocol**

The 3964 protocol is used to transfer data between two serial devices. One partner must be a high-priority partner and the other must be a low-priority partner in order to resolve initialisation conflicts.

#### <span id="page-23-0"></span>**9.3.1 Data structure 3964R**

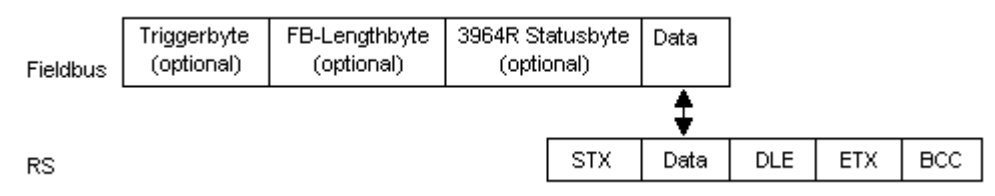

#### <span id="page-23-1"></span>**9.3.2 Protocol definitions**

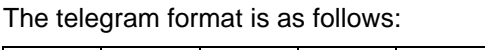

STX Data DLE ETX BCC

**•** The received net data is forwarded (transparently) in both directions unchanged.

 **Attention:** The DLE-doubling is excluded from it; that means one DLE (10H) on the bus-side is sent on the RS-side twice. A double DLE on the RS-side is only sent once to the bus-master.

- **•** Data blocking is not scheduled.
- **•** The net data length is restricted to 236 bytes per telegram.
- **•** Communication always runs between high-priority and low-priority communication partners.

#### <span id="page-23-2"></span>**9.3.3 Data communication**

#### <span id="page-23-3"></span>**9.3.3.1 Initiation of data communication by the low-priority user**

If the low-priority user also receives an STX in response to a transmitted STX, it interrupts its transmit request, reverts to Receive mode and acknowledges the received STX with DLE.

A DLE in the data string is duplicated and included in the checksum. The BCC is computed from XORing all characters.

#### <span id="page-23-4"></span>**9.3.3.2 Conflicts**

#### <span id="page-23-5"></span>**9.3.3.3 Timeout times**

The timeout times are preset by the definition of the 3964R protocol and cannot be overwritten !!! tq = acknowledgement timeout time (2 s).

The acknowledgement timeout time is started after transmission of control character STX. If no positive acknowledgement arrives within the acknowledgement timeout time, the job is repeated (max. 2 x). If it has not been possible to complete the job positively after two repetitions, the high-priority device nevertheless attempts to establish contact with the low-priority partner by transmitting STX (cycle corresponds to tq).

#### $tz =$  character timeout time (200 ms)

If the 3964 R driver receives data, it monitors arrival of the individual characters within period tz. If no character is received within the timeout time, the protocol terminates transfer. No acknowledgement is sent to the coupling partner.

#### <span id="page-23-6"></span>**9.3.3.4 Retries**

In the event of negative acknowledgement or timeout, a telegram transmitted by the high-priority user is repeated twice. After this, the gateway signals communication as disturbed but still attempts to re-establish the connection.

#### <span id="page-23-7"></span>**9.3.3.5 Initiation of data communication by the high-priority user**

In the case of a negative acknowledgement or timeout, a telegram transmitted by the external device is repeated twice before a fault is signalled.

#### <span id="page-24-0"></span>**9.3.4 State of the 3964R communication**

The current state of the 3964R communication will be mapped in the fieldbus, if the parameter 3964R is activated in WINGATE. The states can be taken from the below table. This parameter takes effect from software revision 3.41 on and can be adjusted by means of the WINGATE software.

This information is only presented in the bus data from the gateway to the Master, however, it applies to the communication via 3964R in both directions.

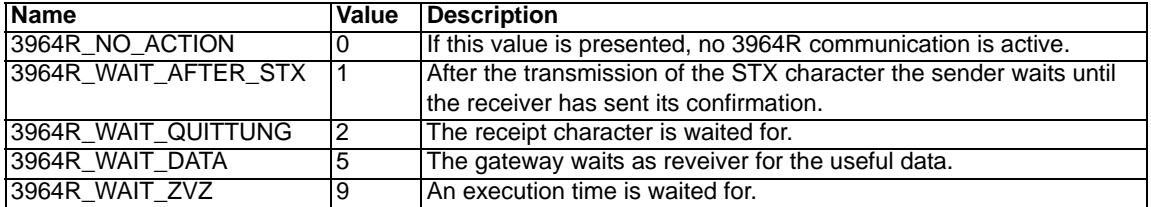

# <span id="page-24-1"></span>**9.4 The RK512-protocol**

The RK512-protocol is based on the Siemens protocol 3964R, which represents the layer 2 and RK512 describes the transport layer that is put on it. For the exact sequence 3964R, please take a look at the preceding chapter.

The complete RK512-protocol, where "consecutive telegrams" are used for the transmission of any data lengths, can not be supported by the gateway, as consequently the handshake to the fieldbus master is getting more complex as when the gateway processes only 3964R and the higher protocol (4 byte receipt and if necessary reply data) are handled directly by the fieldbus master.

But UNIGATE supports a simple kind of the RK512-protocols, whereas the data exchange is restricted to one word (fixed) though.

UNIGATE reduces larger data lengths to one word on the part of the RS-side.

For this the end user does not have to care about the problems of quasi-full-duplex operation, since he receives a fixed reply to any command.

And apart from that the complete data exchange takes place through 8 Byte I/O, which can be handled by any PLC very easily and quickly.

In detail the data exchange takes place as follows:

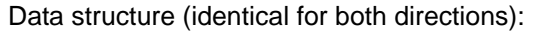

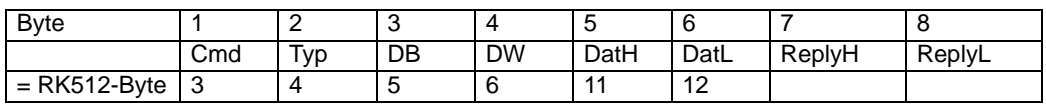

 | +-->cxxaxxxx [x = possible commands: 41H(=Send-DB), 45H(=Fetch), 4FH(=Send-DX)]

 | | Toggle bit reply (after switch on  $= 0$ )

 $-$  Toggle bit command (after switch on = 0)

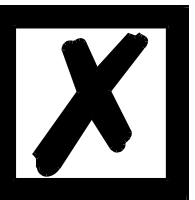

#### *Attention:*

*The gateway is always using "Even Parity", as stipulated in the specification.*

#### <span id="page-25-0"></span>**9.4.1 Operating sequence of the data transmission**

The first 6 bytes of the above described data always contain an RK512-command, that is initiated by the sender.

The last two bytes either contain 2 byte data (as a reply to a FETCH-command) or 2 byte receipt (as a reply to a SEND-command).

In order to signal to the receiver of the 8 byte data block, which data (command or reply) are valid, the toggle-flags (see above) are used. That means in case bit 7 is changed (MSB) of the first byte, the bytes 1 to 6 have to be evaluated. When it comes to a change of bit 4, the bytes 7 and 8 have to be evaluated.

These bits can be used as toggle-bits, as in the first byte only the commands 41H, 45H and 4FH are possible. Thus the bits 4 and 7 are not used.

Examples 1:

PLC will describe DB3, DW7 with 1234H:

Data to UNIGATE =  $C1H$  44H 03H 07H 12H 34H xxH xxH (Toggle-bit command  $= 1$ , if it was 0 before)

The UNIGATE replies:

Data to the PLC = 1xH xxH xxH xxH xxH xxH 00H 00H (Toggle-bit reply  $= 1$ , if it was 0 before)

Examples 2:

RS-device gets the data word from DB2 DW9 from PLC (it says 4711H there)

Data to the PLC = C5H 44H 02H 09H  $xxH$   $xxH$ (Toggle-bit command  $= 1$ , if it was 0 before)

The PLC replies:

Data to the UNIGATE = 1xH xxH xxH xxH xxH xxH 47H 11H (Toggle-bit reply  $= 1$ , if it was 0 before)

### <span id="page-25-1"></span>**9.5 MODBUS-RTU**

#### <span id="page-25-2"></span>**9.5.1 Notes**

- $\rightarrow$  For reasons of simplicity, "MODBUS-RTU" is referred to as "MODBUS" in the text below.
- $\rightarrow$  The terms "input" and "output" are always viewed from the gateway's point of view, i.e. fieldbus input data is the data sent by the fieldbus Master to the gateway.

#### <span id="page-25-3"></span>**9.5.2 UNIGATE as MODBUS-Master**

#### <span id="page-25-4"></span>**9.5.2.1 Preparation**

Before data exchange is commenced, the parameters "Baud rate", "Parity", "Start bits", "Stop bits" and "Data bits" and, if applicable, the "Trigger byte" and the "Length byte" must be set.

In addition, a "Response time" which corresponds to the maximum time up to which the Modbus Slave responds after a request must be set.

Since the Modbus operates with a variable data format - dependent on the required function and data length - but since the fieldbus requires a fixed data length, this must be preset by means of a selection in the GSD file (input and output are identical). This length should be selected by the user such that the longest Modbus request resp. response can be processed. If a Modbus response is longer than the preset fieldbus length, the gateway signals an "Rx buffer overflow".

The user can choose whether the fieldbus requests are forwarded to the Modbus cyclically, in the event of a change, or on request. If he chooses cyclic mode, the next request follows directly after a response of the Modbus Slave.

In "Change" mode, detection of a change is based on the fact that the fieldbus data is compared with that of the last transmission, and a request is issued by the Modbus only in the case of a change.

The third mode (Modus request on request on request) and the state of request on request on request on request necessitates the first byte in the fieldbus containing a trigger byte [\(see chapter 6.6\).](#page-17-1) This byte is not transferred to the Modbus and serves only to start a Modbus transmission. For this purpose, the gateway constantly monitors this trigger byte and sends data to the Modbus only when this byte has changed. In the reverse direction (to the fieldbus), the gateway transfers the number of received Modbus data records in this byte, i.e. this byte is incremented by the gateway after each data record.

If the "Length byte" is activated [\(see chapter 6.7\),](#page-17-2) the gateway transfers only the number of bytes specified there. The number of received Modbus data items is saved in the direction of the fieldbus Master. The length always refers to bytes "Address" to "Dat n" (inclusive in each case), always without CRC checksum.

#### <span id="page-26-0"></span>**9.5.2.2 Data structure**

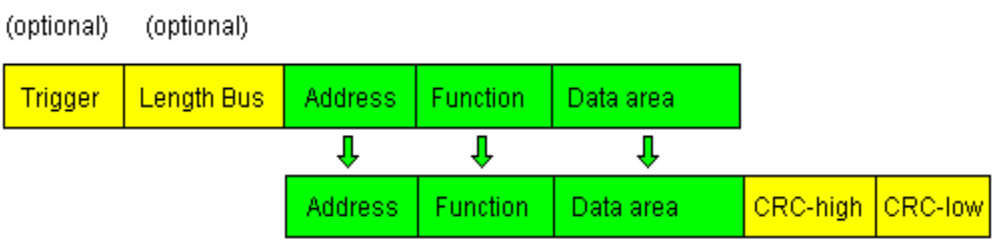

#### <span id="page-26-1"></span>**9.5.2.3 Communication sequence**

The gateway always acts as the Slave with respect to the fieldbus and always acts as the Master at the Modbus end. Thus, data exchange must always be started by the fieldbus Master. The gateway fetches this data which must be structured in accordance with chapter "Data structure", from the fieldbus Master, determines the valid length of the Modbus data if the length byte is not activated, adds the CRC checksum and sends this data record as a request on the Modbus.

The response of the selected Slave is then sent to the fieldbus Master by the gateway - without CRC checksum. If no response occurs within the stipulated "Response time", the gateway signals a "TIMEOUT ERROR".

#### <span id="page-26-2"></span>**9.5.3 UNIGATE as MODBUS-Slave**

#### <span id="page-26-3"></span>**9.5.3.1 Preparation**

Before data exchange is commenced, the parameters "Trigger byte" and "Length byte", "Baud rate", "Parity", "Start bits", "Stop bits" and "Data bits" must be set.

In addition, a "Response time" which corresponds to the maximum time up to which the fieldbus-master responds after a request must be set an dat the rotary switch on the RS-side the MODBUS-ID has to be set, under which the gateway is addressed in the Modbus.

Since the Modbus operates with a variable data format - dependent on the required function and data length - but since the fieldbus requires a fixed data length, this must be preset by means of a selection in the GSD file (input and output are identical). This length should be selected by the user such that the longest Modbus request resp. response can be processed. If a fieldbus-telegram is longer than the preset fieldbus length, the gateway signals an "Rx buffer overflow".

#### <span id="page-27-0"></span>**9.5.3.2 Data structure**

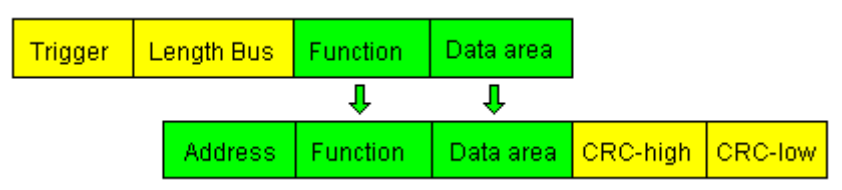

#### <span id="page-27-1"></span>**9.5.3.3 Communication sequence**

The gateway always acts as the Slave with respect to the fieldbus and also acts as Slave at the Modbus end. A data exchange is always initiated by the MODBUS-Master via the RS-interface. If the Modbus-address (1st Byte) which is sent out by the Modbus-Master is identical with the address set on the gateway, the gateway sends the received data (without Modbus-address and CRC-check sum) to the fieldbus-master (look picture above). With it the gateway optionally completes as an introduction a Trigger byte and a Length byte.

The fieldbus-master detects when it has to analyse a record via the Trigger byte which is incremented by the gateway at every inquiry. The number of the following Modbus-data is to be found in the length byte.

Now the fieldbus-master has to analyse the Modbus-inquiry and it has to send back the answer in the same format (optionally with the leading Trigger byte and Length byte) via the fieldbus to the gateway.

The gateway then takes this answer and completes the Modbus-address and the CRC and sends the data to the Modbus-Master via the RS-interface. With it the data exchange is completed and the gateway waits for a new inquiry from the Modbus-Master.

#### <span id="page-27-2"></span>**9.5.3.4 Status report**

If no response occurs within the stipulated "Response time" from the fieldbus-master, the gateway a "Time-out-Error".

The last Modbus-ID that was transferred to the RS-interface is indicated by the yellow LEDs.

#### <span id="page-27-3"></span>**9.5.4 UNIGATE as Modbus-ASCII Master**

-> For the description [see chapter 9.5.2 "UNIGATE as MODBUS-Master"](#page-25-3)

# <span id="page-28-0"></span>**10 Generating a script - only for UNIGATE SC**

# <span id="page-28-1"></span>**10.1 What is a script?**

A script is a sequence of commands, that are executed in that exact order. Because of the fact that also mechanisms are given that control the program flow in the script it is also possible to assemble more complex processes from these simple commands.

The script is memory-oriented. It means that all variables always refer to one memory area. While developing a script you do not have to take care of the memory management though. The Protocol Developer takes on this responsibility for you.

# <span id="page-28-2"></span>**10.2 Memory efficiency of the programs**

A script command can carry out e. g. a complex checksum like a CRC-16 calculation via data. For the coding of this command only 9 byte are required as memory space (for the command itself). This is only possible when these complex commands are contained in a library.

A further advantage of this library is, that the underlying functions have been in practical use for a couple of years and therefore can be described as 'void of errors'. As these commands are also present in the native code for the controller, at this point also the runtime performance of the script is favorable.

# <span id="page-28-3"></span>**10.3 What can you do with a script device?**

Our script devices are in the position to process a lot of commands. In this case a command is always a small firmly outlined task. All commands can be put into classes or groups. A group of commands deals with the communication in general. This group's commands enable the gateway to send and receive data on the serial side as well as on the bus-side.

# <span id="page-28-4"></span>**10.4 Independence of buses**

Basically the scripts do not depend on the bus, they are supposed to operate on. It means that a script which was developed on a Profibus gateway can also be operated on an Interbus without changes, since the functioning of these buses is very similar. In order to also process this script on an Ethernet gateway, perhaps further adjustments have to be made in the script, so that the script can be executed reasonably.

There are no fixed rules how which scripts have to operate properly. When writing a script you should take into account on which target hardware the script is to be executed, so the necessary settings for the respective buses can be made.

# <span id="page-28-5"></span>**10.5 Further settings at the gateway**

Most devices require no further adjustments, except for those made in the script itself. However, there are also exceptions to it. These settings are made by means of the software WINGATE. If you know our UNIGATE-series, you are already familiar with the proceeding with it. An example is the adjustment of the IP-address and the net-mask of an Ethernet-gateway. These values have to be known as fixed values and are not available for the runtime. Another reason for the configuration of the values in WINGATE is the following: After an update of the script these values remain untouched, i. e. the settings that were made once are still available after a change of the script.

Only this way it is also possible that the same script operates on different Ethernet-gateways, that feature different IP-addresses.

# <span id="page-29-0"></span>**10.6 The use of the Protocol Developer**

The Protocol Developer is a tool for an easy generation of a script for our script gateways. Its operation is exactly aimed at this use. After starting the program the script that was loaded the last time is loaded again, provided that it is not the first start.

Typical for Windows script commands can be added by means of the mouse or the keyboard. As far as defined and required for the corresponding command, the dialog to the corresponding command is displayed, and after entering the values the right text is automatically added to the script. The insertion of new commands by the Protocol Developer is carried out in a way that existing commands will not be overwritten. Generally a new command is inserted in front of the one where the cursor is positioned. Of course the commands can also be written by means of the keyboard or already written commands can also be modified.

# <span id="page-29-1"></span>**10.7 Accuracies of the baud rates at UNIGATE SC**

The baud rate of the serial interface is derived from the processor's crystal frequency.

Meanwhile all Script-gateways, except for the MPI-Gateways (20 MHz), are working with a crystal frequency of 40 MHz.

You can enter any desired integer baud rate into the script. After that the firmware adjusts the baud rate, that can be derived the most precisely from the crystal frequency.

The baud rate the gateway is actually working with (BaudIst) can be determined as follows:

Baudlst  $=(F32/K)$  $F32 = Crystal frequency [Hz] / 32$  $K =$  Round (F32 / BaudSoll); Round () is a commercial roundoff

Example:

The actual baud rate is to be calculated, when 9600 baud are pre-set, where the gateway is operated with 40 MHz:

 $F32 = 40000000 / 32 = 1250000$ K  $=$  Round(1250000 / 9600) = Round(130.208) = 130 BaudIst =  $1250000 / 130 = 9615.38$ 

I. e.: The baud rate actually adjusted by the gateway is 9615.38 baud

The resulting error in per cent can be calculated as follows:

Error[%] = (abs(BaudIst - BaudSoll) / BaudSoll) \* 100

In our example the following error results: Error =  $(abs(9615.38 - 9600) / 9600) * 100 = 0.16%$ 

In practise errors below 2% can be tolerated!

In the following please find a listing of baud rates at a 40 MHz-crystal frequency with the corresponding errors:

4800 baud: 0.16% 9600 baud: 0.16% 19200 baud: 0.16% 38400 baud: 1.35% 57600 baud: 1.35% 62500 baud: 0% 115200 baud: 1.35% 312500 baud: 0% 625000 baud: 0%

#### <span id="page-30-0"></span>**10.8 Script processing times**

The Script is translated by the Protocol Developer and the consequently generated code is loaded into the Gateway. Now the processor in the Gateway interprets this code. In this case, there are commands that can be processed very fast (e. g. "Set Parameter"). There are also commands, however, that take longer (e. g. copying 1000 bytes). Consequently, for one thing the processing time differs due to the kind of Sript command. But the processing time of the Script commands is considerably more determined by the processor time that is available for this process. Since the processor has to carry out several tasks simultaneously (multitasking system) only a part of the processor's capacity is available for the Script processing. The following tasks in the order of priority - are executed on the processor:

- **•** Sending and receiving data at the Debug-interface (provided that the Protocol Developer has been started on the PC)
- **•** Sending and receiving data at the RS-interface
- **•** Sending and receiving data at the Fieldbus-interface
- **•** Tasks controlled via internal clock (1 ms) (e. g. flashing of an LED)
- **•** Processing of the Script

From experience approximately 0.5 ms can be calculated for each Script line. This value confirmed itself again and again in many projects as a standard value. He is always quite right if the processor has enough time available for the Script processing.

By means of the tasks mentioned above, the following recommendation can be formulated in order to receive a rather fast Script processing:

- **•** Deactivate the Debug-interface (it is the normal case in the serial use)
- **•** Keep the data length at the RS-interface as small as possible. The baud rate is not the problem here, but the amount of characters which are transfered per second.
- Do not unnecessarily extend the data length at the Fieldbus side. Especially at acyclical bus data, if possible do only send them when changes were made. The data length at buses that are configured to a fixed length (e. g. Profibus) should not be longer than absolutely necessary.

If the processing time should be too large in spite of these measures, there is the possibility to generate a customized Script command, that executes several tasks in one Script command. Please contact our support department for this purpose.

# <span id="page-31-0"></span>**11 Hardware ports, switches and LEDs**

# <span id="page-31-1"></span>**11.1 Drawing of the unit**

# <span id="page-31-2"></span>**11.1.1 Model UNIGATE RS / SC 232/485-ProfibusDP**

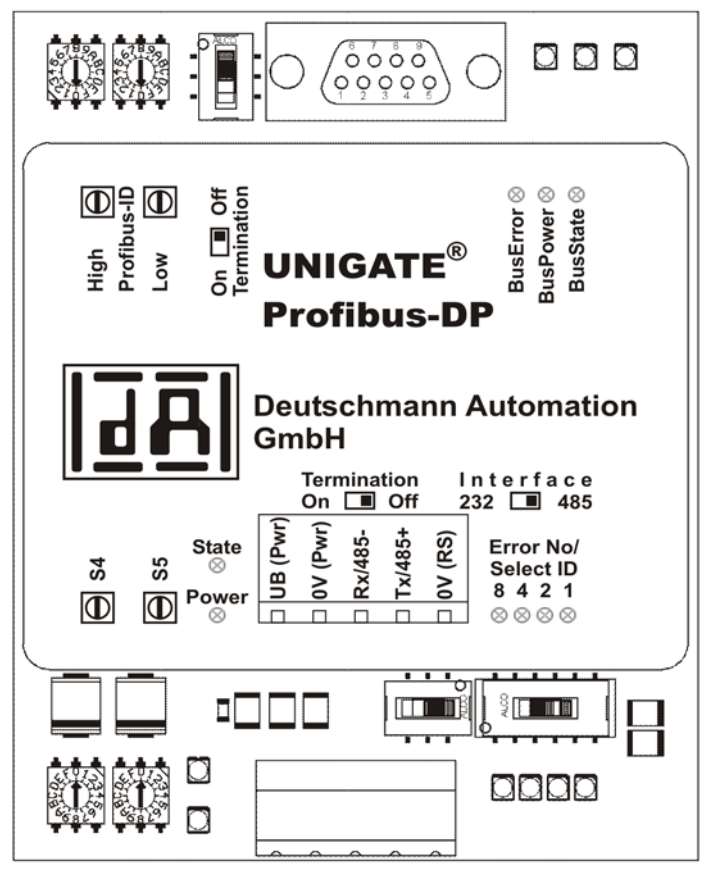

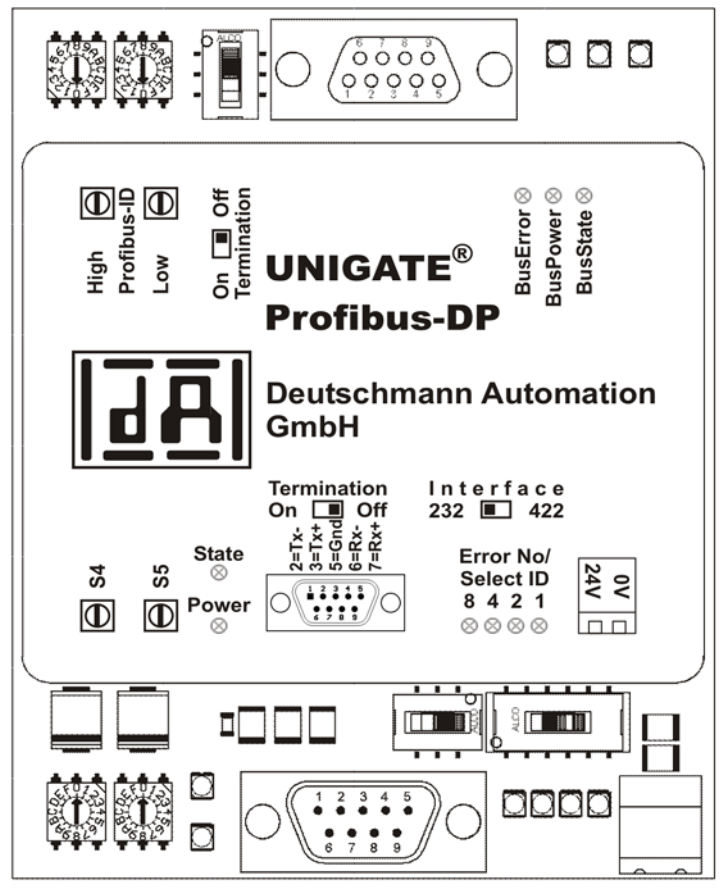

#### <span id="page-32-0"></span>**11.1.2 Model UNIGATE RS / SC 232/422-ProfibusDP**

### <span id="page-32-1"></span>**11.2 Configuration of the UNIGATE RS**

The gateway is delivered by the manufacturer with the following configuration

- Transparent data transmission (i.e. Layer 7 is transferred unchanged).

The configuration of the gateway can be changed by the customer. That is what the software WINGATE<sup>®</sup> that comes along with the gateway is meant for.

For the configuration the gateway has to be brought to the configuration mode. For that reason the switches S4 and S5 have to be set to the position "F" each and the interface-switch has to be set to "232". Consequently a connection to the PC has to be established and the gateway has to be started once more. The program WINGATE® automatically selects the interface parameters correctly. For the operation of WINGATE<sup>®</sup> please take a look at the WINGATE<sup>®</sup> Online help.

# <span id="page-32-2"></span>**11.3 Configuration of the UNIGATE SC**

UNIGATE SC is delivered with an empty script. For the configuration see the following sketch:

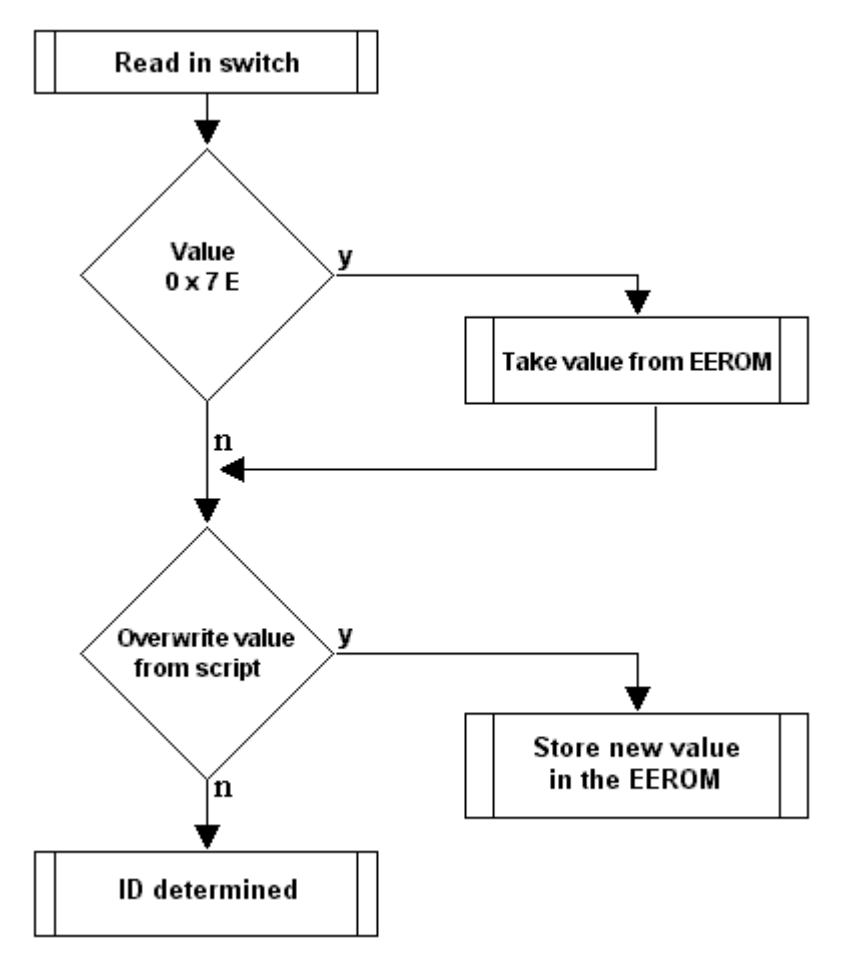

#### <span id="page-33-0"></span>**11.3.1 Profibus**

- **•** Configuration data: In accordance with GSD file
- **•** Diagnostic data : Max. 8 bytes (see chapter Error handling)
- Baud rate: Automatic detection up to 12 MBaud
- **•** Sync: Supported
- Freeze: Supported<br>• Ident. No.: 0x2079
- Ident. No.:

#### <span id="page-33-1"></span>**11.3.2 RS232/RS485/RS422**

- **•** Start bit: 1
- **•** Data bits: 8
- **•** Stop bit: 1
- **•** Parity: None
- **•** Baud rate: 9600 Baud

The supplied WINGATE® software can be used to change this configuration. Likewise, it can be used to select customized protocols.

# <span id="page-34-0"></span>**11.4 Connectors**

#### <span id="page-34-1"></span>**11.4.1 Connector to the external device (RS-interface)**

The connection cable to the external device must be plugged in at the connector accessible on the underside of the device.

Pin assignment (5-pin screw-type plug connector; not available for RS422)

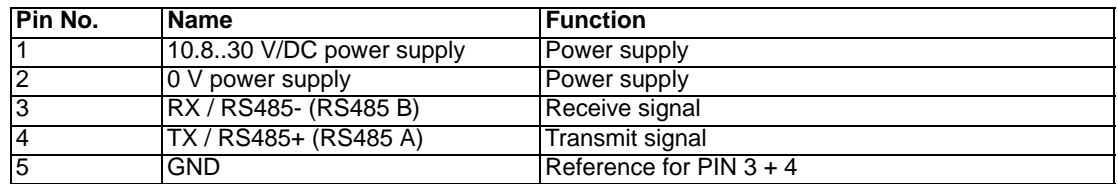

Pin assignment (9-pin Sub-D, plug)

(Standard for the RS232/422-model, optional for the RS232/485-model)

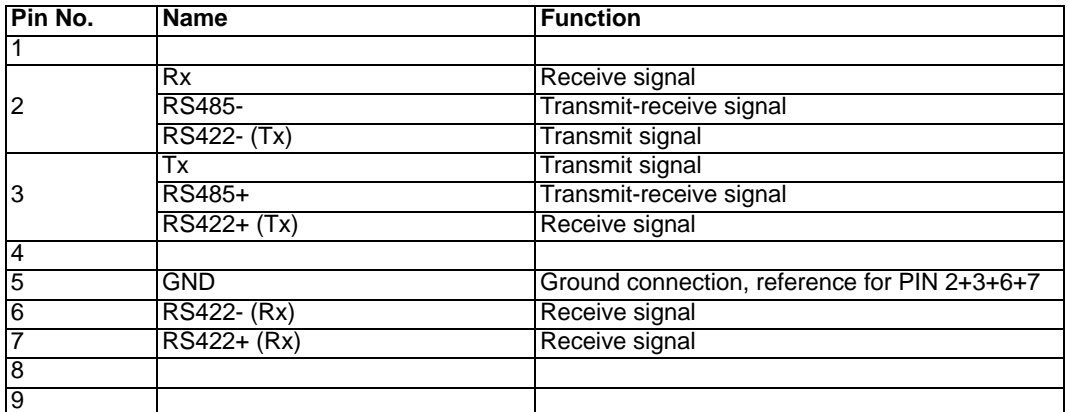

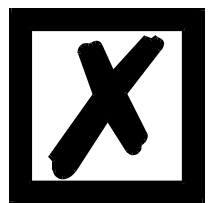

#### *Attention:*

*The assignment of the 9-pin Sub-D plug may differ from the above pin assignment and also a customized configuration is possible.*

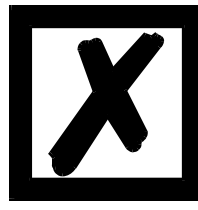

#### *Attention:*

*In case the RS-interface is NOT potentially divided, "GND" and "supply 0V" are connected internally.*

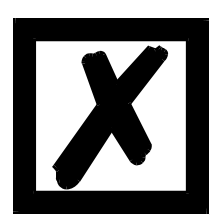

*Attention: In case RS422 is selected, then the termination switch has to be set to ON, in order to avoid communication errors!*

Pin assignment (2-pin screw-type/plug connector; only in conjunction with 9-pin D-SUB.)

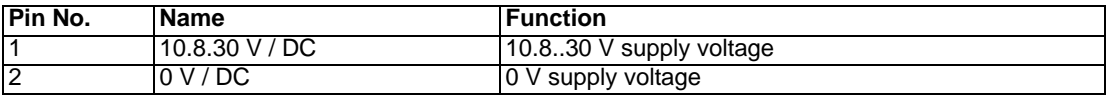

#### <span id="page-35-0"></span>**11.4.2 ProfibusDP connector**

The connector (labelled: ProfibusDP) for connection to Profibus is located on the upper side of the device.

Pin assignment (9-pin SUB-D, socket)

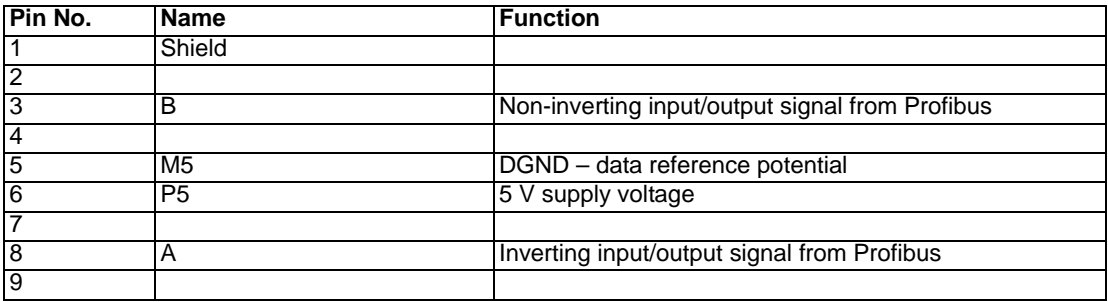

#### <span id="page-35-1"></span>**11.4.3 Power supply**

The device must be powered with 10.8-30 VDC.

Please note that the devices of the series UNIGATE can not be operated with AC voltage.

On the version with 5-pin screw-type/plug connector, the power supply is routed via this connector; on the version with 9-pin D-SUB connector, the power supply is routed via the separate 2-pin screw-type/plug connector.

#### <span id="page-35-2"></span>**11.4.4 Shield terminal lead**

The shield signal for the electronic circuitry is connected to the DIN-rail via the integrated earthing connection in the left part of the device. The shield signal for the Profibus cable shield is not electrically connected to the shield signal of the electronic circuitry for reasons relating to interference immunity.

### <span id="page-35-3"></span>**11.5 LEDs**

The gateway features 9 LEDs with the following significance:

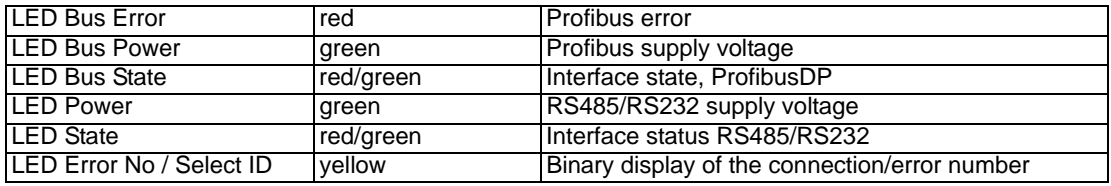

In the configuration mode these displays are not valid and only meant for internal use.

The gateway UNIGATE SC has also 9 LEDs available with the following significance:

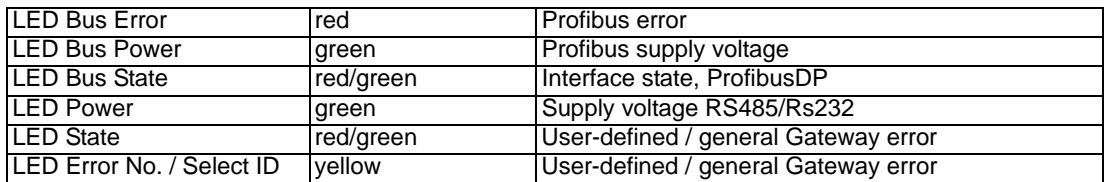

#### <span id="page-36-0"></span>**11.5.1 LED "Bus Error"**

This LED is activated directly by the Profibus ASIC and signals that the Profibus is not in "DATA EXCHANGE" status.

#### <span id="page-36-1"></span>**11.5.2 LED "Bus Power"**

This LED is connected directly to the electrically isolated supply voltage of the Profibus end.

#### <span id="page-36-2"></span>**11.5.3 LED "Bus State"**

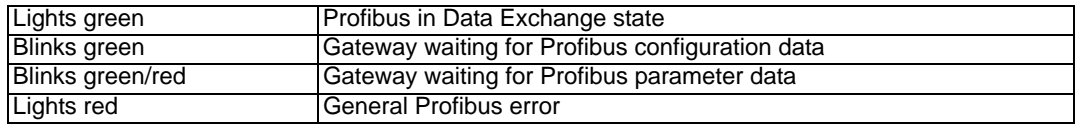

#### <span id="page-36-3"></span>**11.5.4 LED "Power"**

This LED is connected directly to the (optionally also electrically isolated) supply voltage of the RS485/RS232 end.

#### <span id="page-36-4"></span>**11.5.5 LED "State"**

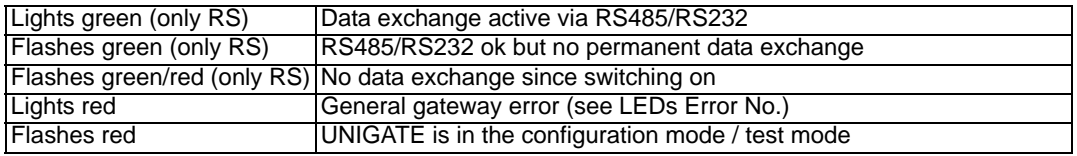

#### <span id="page-36-5"></span>**11.5.6 LEDs "Error No. / Select ID" at UNIGATE RS**

If these 4 LEDs flash and LED "State" simultaneously lights red, the error number is displayed in binary notation (conversion table, see Annex) in accordance with the table in chapter "Error handling". Otherwise, the address with which communication is currently running via the RS485 interface is displayed, also in binary notation.

#### <span id="page-36-6"></span>**11.6 Switches**

The gateway features 7 switches with the following functions:

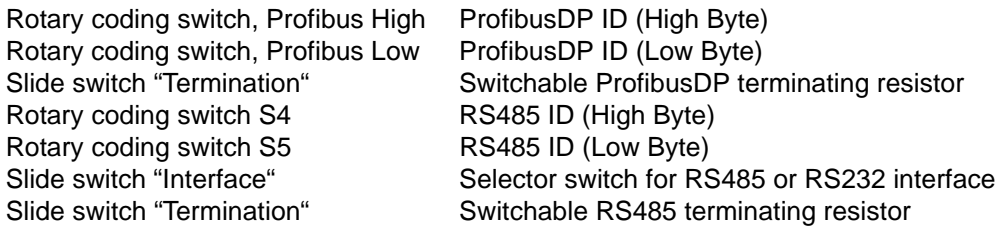

#### <span id="page-36-7"></span>**11.6.1 Rotary coding switch (Profibus ID)**

These two switches are used to set the Profibus ID (00..7D) of the gateway in hexadecimal notation. A conversion table from decimal to hexadecimal can be found in the Annex. This value is read in only once when the gateway in activated.

### <span id="page-37-0"></span>**11.6.2 Slide switch Termination Profibus**

If the gateway is operated as the first or last physical device in the ProfibusDP, there must be a bus termination at this gateway. In order to do this, either a bus terminating resistor must be activated in the connector or the resistor (220  $\Omega$ ) integrated in the gateway must be activated. In order to do this, slide the slide switch to position ON. In all other cases, the slide switch must remain in position OFF. Please refer to the general Profibus literature for further information on the subject of bus termination.

### <span id="page-37-1"></span>**11.6.3 Rotary coding switches S4 + S5 (RS485 ID)**

These two switches are used to set the RS485 ID of the gateway in hexadecimal notation provided an ID is required for the bus. Please refer to the Annex for a conversion table from decimal to hexadecimal. This value is read in only once when the gateway is activated.

### <span id="page-37-2"></span>**11.6.4 Slide switch (RS485/RS232 interface)**

This slide switch is used to select whether an RS485 interface or an RS232 interface is connected at the connector to the external device.

#### <span id="page-37-3"></span>**11.6.5 Slide switch (RS485/RS422 termination)**

If the gateway is operated as the first or last physical device in the RS485 bus, there must be a bus termination at this gateway. In order to do this, either a bus terminating resistor in the connector or the resistor (150  $\Omega$ ) integrated in the gateway must be activated. In order to do this, slide the slide switch to position ON. In all other cases, the slide switch must remain in position OFF. Please refer to the general RS485 literature for further information on the subject of bus terminations.

If the integrated resistor is used, please allow for the fact that this also activates a pull-down resistor (390  $\Omega$ ) to ground and a pull-up resistor (390  $\Omega$ ) to VCC.

At the RS422-interface the transmission line is terminated. The receive line is always firmly terminated.

### <span id="page-37-4"></span>**11.7 Special features of the Debug version**

Only the UNIGATE SC 232/485 is available as Debug version. This gateway features a 9-pole D-SUB plug.

# <span id="page-37-5"></span>**11.8 The Debug cable for UNIGATE SC**

As accessory a configured Debug cable is available. The Debug cable consists of a 9-pin D-SUB socket (basis board RS-side) with two exits:

- **•** a 9-pin D-SUB socket for the connection to Debug COM-PC
- **•** a 5-pin D-SUB Phoenix socket + 2 adapter cables,

one with a 9-pin D-SUB socket for the connection to COM-PC (RS232) and one with open cable ending for the connection to the customer's application (RS232/485).

# <span id="page-38-0"></span>**12 Error handling**

# <span id="page-38-1"></span>**12.1 Error handling at UNIGATE RS**

If the gateway detects an error, the error is signalled by the "State" LED lighting red and, simultaneously, the error number being indicated by means of LEDs "Error No." as shown in the table below. In addition, this error number is transferred as an external diagnostic byte via the Profibus to the Master. A distinction can be made between two error categories:

Serious errors (1-5): In this case, the gateway must be switched off and switched back on again. If the error occurs again, the gateway must be exchanged and returned for repair.

Warnings (6-15): These warnings are displayed for one minute simply for information purposes and are then automatically reset. If such warnings occur frequently, please inform After-Sales Service.

For user-defined errors the flash frequency is 1 hertz.

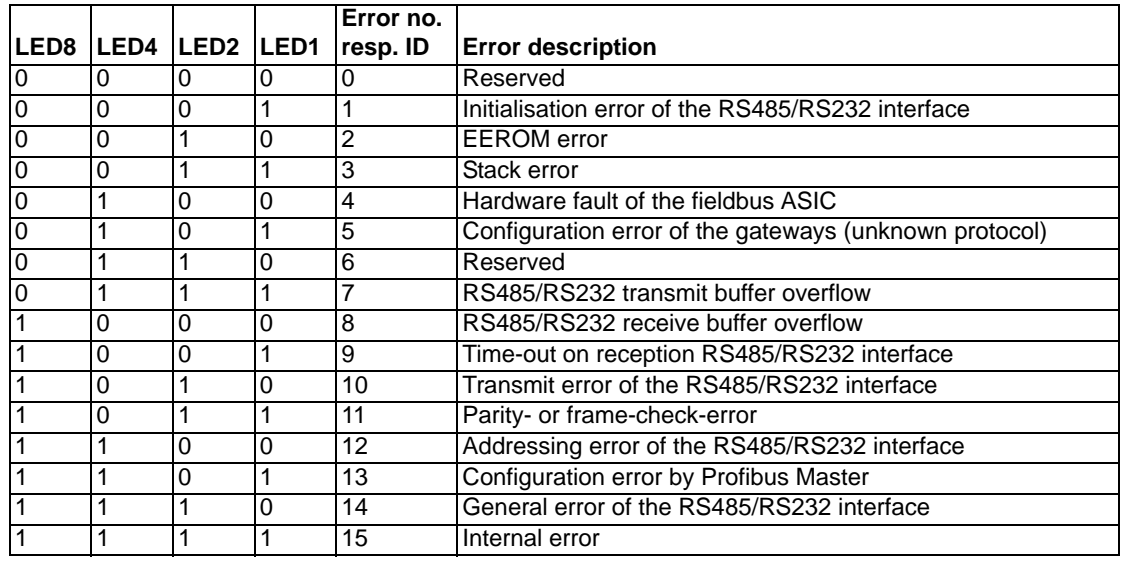

In the configuration mode these displays are not valid and only meant for internal use.

Table 1: Error handling at UNIGATE RS

# <span id="page-38-2"></span>**12.2 Error handling at UNIGATE SC**

If the gateway detects an error, the error is signalled by the "State" LED lighting red and, simultaneously, the error number being indicated by means of LEDs "Error No." as shown in the table below. In addition, this error number is transferred as an external diagnostic byte via the Profibus to the Master. A distinction can be made between two error categories:

Serious errors (1-5): In this case, the gateway must be switched off and switched back on again. If the error occurs again, the gateway must be exchanged and returned for repair.

Warnings (6-15): These warnings are displayed for one minute simply for information purposes and are then automatically reset. If such warnings occur frequently, please inform After-Sales Service.

For user-defined errors the flash frequency is 0.5 hertz. The error is displayed as long as defined by "Set Warning Time".

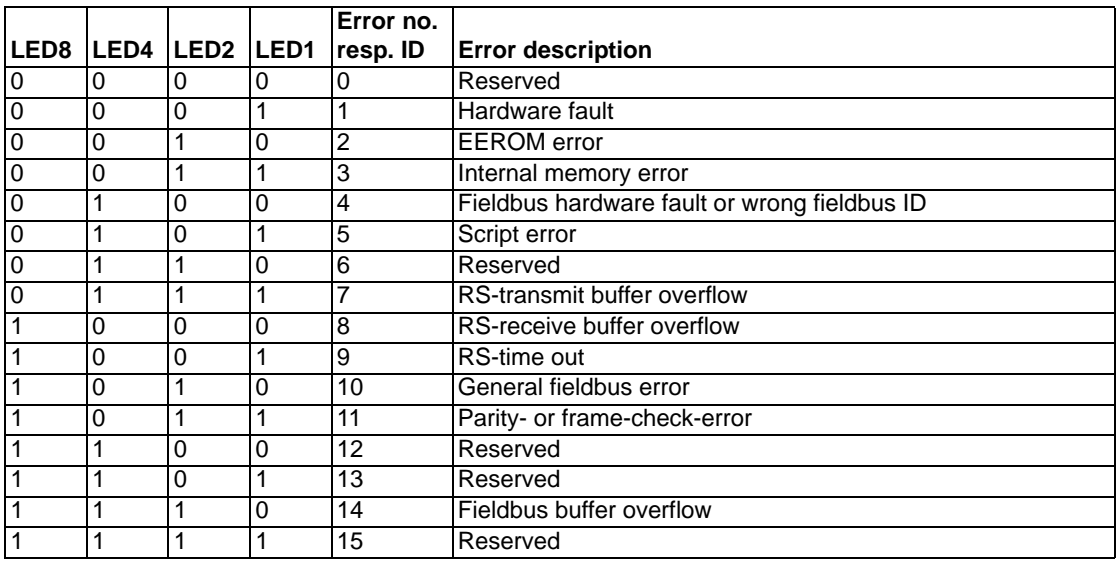

In the configuration mode these displays are not valid and only meant for internal use.

Table 2: Error handling at UNIGATE SC

# <span id="page-40-0"></span>**13 Housing variations**

Optional Deutschmann Automation GmbH & Co. KG supplies gateways with housing-variations that fulfill the protection type IP 65/66.

Housings are designed to protect installations against dangers from the outside. These dangers can be of diverse nature and they are very important for the selection criteria of a specific housing variation. It should be decisive for the decision which dangers are to be considered at the place of action and which conditions the environment stipulate.

Now Deutschmann Automation offers two different housing-variations:

- **•** Aluminium housings
- **•** High-grade steel housings
- **•** (Polycarbonate housings, only supplied until January 2006)

Aluminium housings are robust terminal housings for distributions and connections of machines and plants, high-grade steel housings are particularly used in aggressive environments and in the hygiene field (Housing data, see [chapter 16.2\)](#page-54-0).

# <span id="page-40-1"></span>**13.1 Main operational fields for housings**

#### **Main operational fields of aluminium housings with protection type IP 66**

- **•** Machines, control- and plant manufacturing
- **•** In aggressive and rough environmental conditions e.g. sea water field / on ships
- **•** Electrical- and building installation engineering
- **•** Measuring-, switching- and controlling technique
- **•** EMC Directives relevant fields
- **•** Heating-, air-conditioning- and ventilation technique
- **•** Medical field

#### **Main operational fields of high-grade steel housings with protection type IP 66**

- **•** In aggressive and rough environmental conditions e.g. sea water field
- **•** In fields with highest purity and cleanness (e. g. food field)
- **•** EMC Directivies applications

#### <span id="page-40-2"></span>**13.2 Mounting instruction**

#### **Mounting instruction of the aluminium housing**

The assemble with the dimensions (160x160x90 BxHxT) is developed for wall mounting.

#### **Mounting**

- 1. Using the drill template [\(see chapter 20 "Drilling templates"](#page-60-0)) and mark the four holes (the measures can also be taken from the reverse side of the housing).
- 2. Unscrew the cover and fix the housing with four screws (max M6) in the marked holes.

#### *3. The housing have to be fixed on a grounded mounting place. 4. Under the housing must be 5 cm place for the insertion of the cable.*

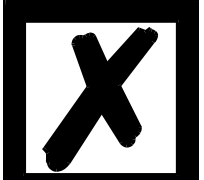

**Attention: All leads have to be shielded.**

The fieldbus leadings have to go through the PG - screwing - without connecting the shield with the housing.

The shield of the fieldbus cable have to be put exclusive on the D-sub-plug

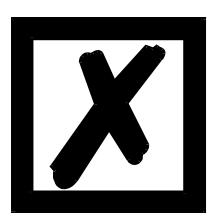

**Except for the DeviceNet gateway: Here the shield is put on the PG-screwing.**

# <span id="page-42-0"></span>**14 Installation guidelines**

# <span id="page-42-1"></span>**14.1 Installation of the module**

The module of size (90 x 127 x 55 mm W x H x D) has been developed for switch cabinet use (IP 20) and can thus be mounted only on a standard mounting channel (deep DIN-rail to EN 50022).

As an alternative a PL version and a PD version is available.

PL version = Circuit board without DIN rail module and without casing cover

PD version= Circuit board without DIN rail module with casing cover

#### <span id="page-42-2"></span>**14.1.1 Mounting**

- **•** Engage the module from the top in the DIN-rail and swivel it down so that the module engages in position.
- Other modules may be rowed up to the left and right of the module.
- **•** There must be at least 5 cm clearance for heat dissipation above and below the module.
- **•** The standard mounting channel must be connected to the equipotential bonding strip of the switch cabinet. The connection wire must feature a cross-section of at least 10 mm².

#### <span id="page-42-3"></span>**14.1.2 Removal**

- **•** First disconnect the power supply and signal lines.
- **•** Then push the module up and swivel it out of the DIN-rail.

#### Vertical installation

The standard mounting channel may also be mounted vertically so that the module is mounted turned through 90°.

# <span id="page-42-4"></span>**14.2 Wiring**

#### <span id="page-42-5"></span>**14.2.1 Connection systems**

The following connection systems must resp. may be used when wiring the module:

- **•** Standard screw-type/plug connection (power supply + RS)
- **•** 9-pin SUB-D plug connectors (ProfibusDP and RS232 connection)
- a) In the case of standard screw-type terminals, one lead can be clamped per connection point. It is best to then use a screwdriver with a blade width of 3.5 mm to firmly tighten the screw.

Permitted cross-sections of the line:

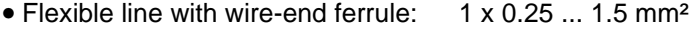

- Solid conductor: 1 x 0.25 ... 1.5 mm<sup>2</sup>
- **•** Tightening torque: 0.5 ... 0.8 Nm
- b) The plug-in connection terminal strip is a combination of standard screw-type terminal and plug connector. The plug connection section is coded and can thus not be plugged on the wrong way round.
- c) The 9-pin SUB-D plug connectors are secured with two screws with "4-40-UNC" thread. It is best to use a screwdriver with a blade width of 3.5 mm to screw the screw tight. Tightening torque: 0.2... 0.4 Nm

#### <span id="page-43-0"></span>**14.2.2 ProfibusDP communication interface**

#### <span id="page-43-1"></span>**14.2.2.1 Bus line with copper cable**

This interface is located on the module in the form of a 9-pin SUB-D socket on the front side of the housing.

- **•** Plug the Profibus connector onto the SUB-D socket labelled "ProfibusDP".
- **•** Firmly screw the securing screws of the plug connector tight using a screwdriver.
- **•** If the module is located at the start or end of the Profibus line, you must connect the bus terminating resistor integrated in the gateway. In order to do this, slide the slide switch to the position labelled ...on...
- **•** If the module is not located at the start or at the end, you must set the slide switch to position "off".

#### <span id="page-43-2"></span>**14.2.3 Power supply**

The device must be powered with 10.8...30 V DC.

**•** Connect the supply voltage to the 5-pin or optional 2-pin plug-in screw terminal in accordance with the labelling on the front panel of the device.

#### <span id="page-43-3"></span>**14.2.4 Shield connection**

The module features one contact point for equipotential bonding and the shield of the RS end. The shield of the Profibus cable is connected to the equipotential bonding system via an RC snubber circuit. This means that there are two electrically isolated shields in the device. This guarantees higher interference immunity of the module since the "cable shield current" which may be up to a few Amperes owing to potential differences between two bus users is not discharged via the device.

If the device is subject to high mechanical or chemical stress, it is advisable to use a tin-plated DIN-rail in order to ensure greater contact stability of the shield connection!

#### <span id="page-43-4"></span>**14.2.5 Equipotential bonding connection**

- **•** The module's connection to the equipotential bonding is automatically established when it is put on the DIN-rail.
- **•** Connect the DIN-rail to the equipotential bonding rail with as low an impedance as possible. Use a flexible earthing wire with a cross-section of at least 10 mm² for this.

#### <span id="page-43-5"></span>**14.2.6 Line routing, shield and measures to combat interference voltage**

This Chapter deals with line routing in the case of bus, signal and power supply lines, with the aim of ensuring an EMC-compliant design of your system.

#### <span id="page-43-6"></span>**14.2.6.1 General information on line routing**

- Inside and outside of cabinets

In order to achieve EMC-compliant routing of the lines, it is advisable to split the lines into the following line groups and to lay these groups separately.

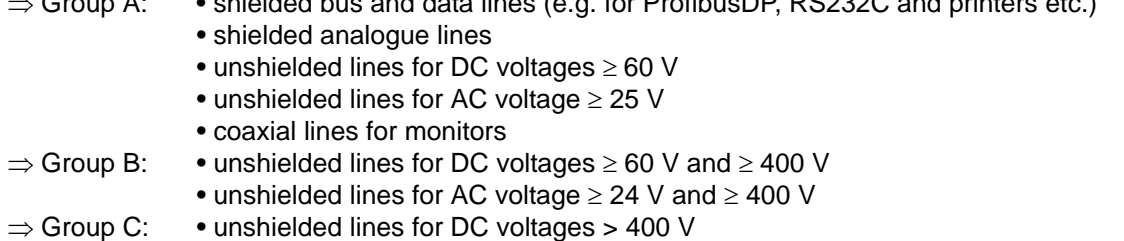

Group A: • shielded bus and data lines (e.g. for ProfibusDP, RS232C and printers etc.)

The table below allows you to read off the conditions for laying the line groups on the basis of the combination of the individual groups.

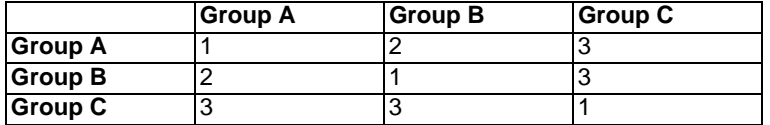

Table 3: Line laying instructions as a function of the combination of line groups

1) Lines may be laid in common bunches or cable ducts.

- 2) Lines must be laid in separate bunches or cable ducts (without minimum clearance).
- 3) Lines must be laid in separate bunches or cable ducts inside cabinets but on separate cable racks with at least 10 cm clearance outside of cabinets but inside buildings.

#### <span id="page-44-0"></span>**14.2.6.2 Shielding of lines**

Shielding is intended to weaken (attenuate) magnetic, electrical or electromagnetic interference fields.

Interference currents on cable shields are discharged to earth via the shielding bus which is connected conductively to the chassis or housing. A low-impedance connection to the PE wire is particularly important in order to prevent these interference currents themselves becoming an interference source.

Wherever possible, use only lines with braided shield. The coverage density of the shield should exceed 80 %. Avoid lines with foil shield since the foil can be damaged very easily as the result of tensile and compressive stress on attachment. The consequence is a reduction in the shielding effect.

In general, you should always connect the shields of cables at both ends. The only way of achieving good interference suppression in the higher frequency band is by connecting the shields at both ends.

The shield may also be connected at one end only in exceptional cases. However, this then achieves only an attenuation of the lower frequencies. Connecting the shield at one end may be more favorable if

- **•** it is not possible to lay an equipotential bonding line
- **•** analogue signals (a few mV resp. mA) are to be transmitted
- **•** foil shields (static shields) are used.

In the case of data lines for serial couplings, always use metallic or metallized plugs and connectors. Attach the shield of the data line to the plug or connector housing.

If there are potential differences between the earthing points, a compensating current may flow via the shield connected at both ends. In this case, you should lay an additional equipotential bonding line.

Please note the following points when shielding:

- **•** Use metal cable clips to secure the shield braiding. The clips must surround the shield over a large area and must have good contact.
- **•** Downstream of the entry point of the line into the cabinet, connect the shield to a shielding bus. Continue the shield as far as the module, but do not connect it again at this point!

Shielded data lines and unshielded power supply lines (< 60 V DC) are routed to and connected to the module. All cable shields must be earthed at both ends in order for the module to comply with all required EMC limits.

- **•** Downstream of the entry point into the switch cabinet, the ProfibusDP cable shield must be connected to the equipotential bonding strip.
- **•** You must earth the shielded RS232C connection cable via the shield terminal on the module using a flexible wire with a cross-section of at least 1.5 mm² which is as short as possible.
- **•** You must also earth the other end of the cable shield of the RS232C connection cable. [\(see also chapter 14.2.4\)](#page-43-3)

# <span id="page-46-0"></span>**15 ProfibusDP**

# <span id="page-46-1"></span>**15.1 Desription of the DPV1-/DPV2-functions**

# <span id="page-46-2"></span>**15.1.1 DPV1**

Die DPV1-Erweiterung besteht aus folgenden Funktionen:

*1. Acyclic data exchange with Class1-Master (e. g.: PLC)*

This function is optional for a DPV1-Slave. Our gateways support this function as a default. By means of this function the Class1-Master can read and write data from the slave acyclically. This data is processed by the script in the gateway. The channel for the acyclic data exchange is set up firmly during the parameterization.

#### *2. Acyclic data exchange with Class2-Master (e. g.: control unit)*

This option is optional for a DPV1-Slave as well. Our gateways support this function as a default. By means of this function the Class2-Master can read and write data from the slave acyclically. This data is processed by the script in the gateway. The channel for the acyclic data exchange is set up prior to every data exchange and closed again afterwards.

#### *3. Alarm handling*

Aso the alarms are optional. If they are activated, they replace the device-specific diagnosis. At present our gateway does not support alarms.

Every DPV1-Slave must support the extended parameterization since it is determined in Octet 8 of the parameterization telegram whether it is a DPV0- or a DPV1-Slave.

A DPV1-Slave can also be operated at a DPV0-Master if the DPV1-functions remain turned off.

### <span id="page-46-3"></span>**15.1.2 DPV2**

Die DPV2-enlargement consists of the following functions:

#### *1. Isochron Mode (IsoM)*

It means the clock-synchronous behavior of a bus system. This function is optional for a DPV2-Slave and is activated via the GSD-file. At present our gateway does not support this mode.

#### *2. Data Exchange Broadcast (DxB)*

It means the communication between Slaves (inter-communication). This function is optional for a DPV2-Slave and is activated via the GSD-file. At present our gateway only supports the function of the "Publisher" (sending data to other Slaves). The function "Susbcriber" (receiving data from other Slaves) is not supported at present.

#### *3. Up- And Downlaod*

This function is also optional for a DPV2-Slave and at present it is not supported by our gateway.

#### *4. Time-synchronization (Time stamp)*

This function is also optional for a DPV2-Slave and at present it is not supported by our gateway.

#### *5. Redundancy concept*

This function is also optional for a DPV2-Slave and at present it is not supported by our gateway.

# <span id="page-46-4"></span>**15.2 Representation of the data in ProfibusDP**

Any standard-compliant ProfibusDP Master can exchange data with the gateway. It is also possible to use very "simple" Master connections owing to the data structure.

#### <span id="page-47-0"></span>**15.2.1 Configuration telegram**

After programming, the Master must send a configuration telegram to the corresponding Slave. The configuration telegram provides the Slave with information on the length of the input/output data. If the user has set the 'Length byte' flag, this means the maximum data lengths. Otherwise, it means the actual lengths.

The user normally also configures the configuration telegram in the project planning tool where he may also, if necessary, enter the address range in which the useful data is stored.

You can write up to 16 bytes or words in one octet of the DataUnit (DU). Inputs and outputs having the same format can be combined in one octet. Otherwise, you must use as many octets as the number of different bytes/words you wish to use and which cannot be combined in one octet. If the module detects, during the check, that the maximum permitted input/output data lengths have been exceeded, it signals incorrect configuration to the Master during a subsequent diagnostic scan. It is then not ready for useful data communication.

#### <span id="page-47-1"></span>**15.2.2 Configuration telegram**

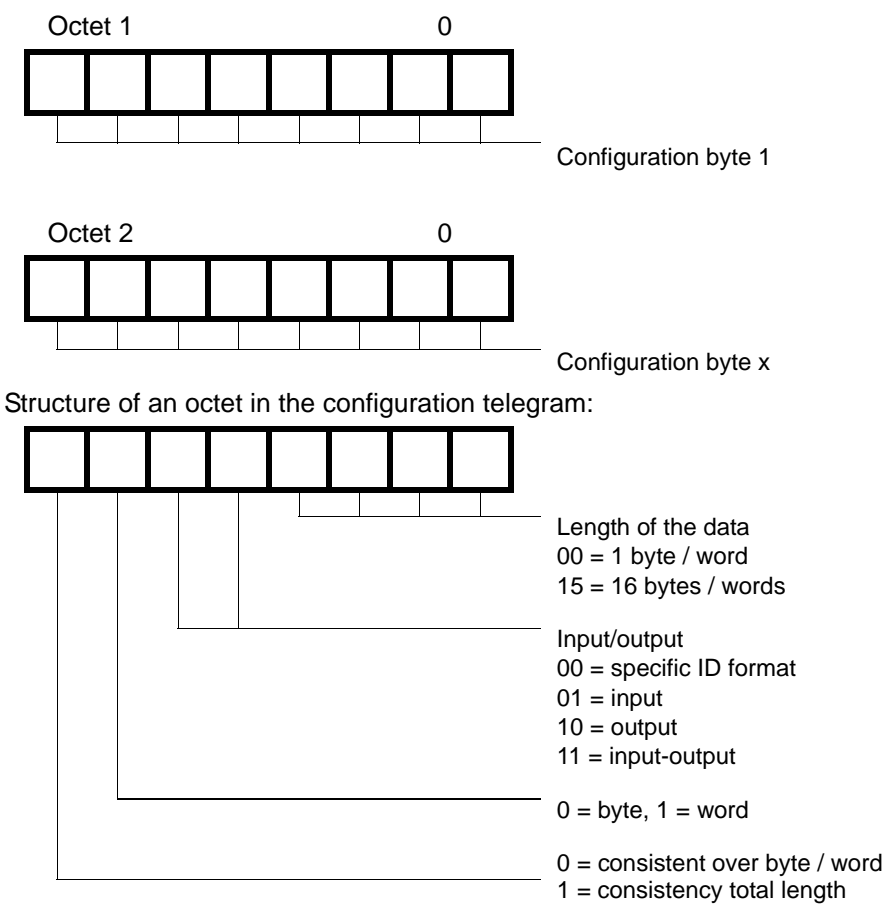

#### <span id="page-47-2"></span>**15.2.3 Diagnosis**

Diagnostic data is high-priority data. The gateway runs an external diagnostic if it detects an internal error.

Representation of the information in the external diagnostic byte:

The diagnostic information of a DP Slave consists of standard diagnostic information items (6 bytes) and a user-specific diagnostic information item. (Error number)

Telegram for diagnostic request:

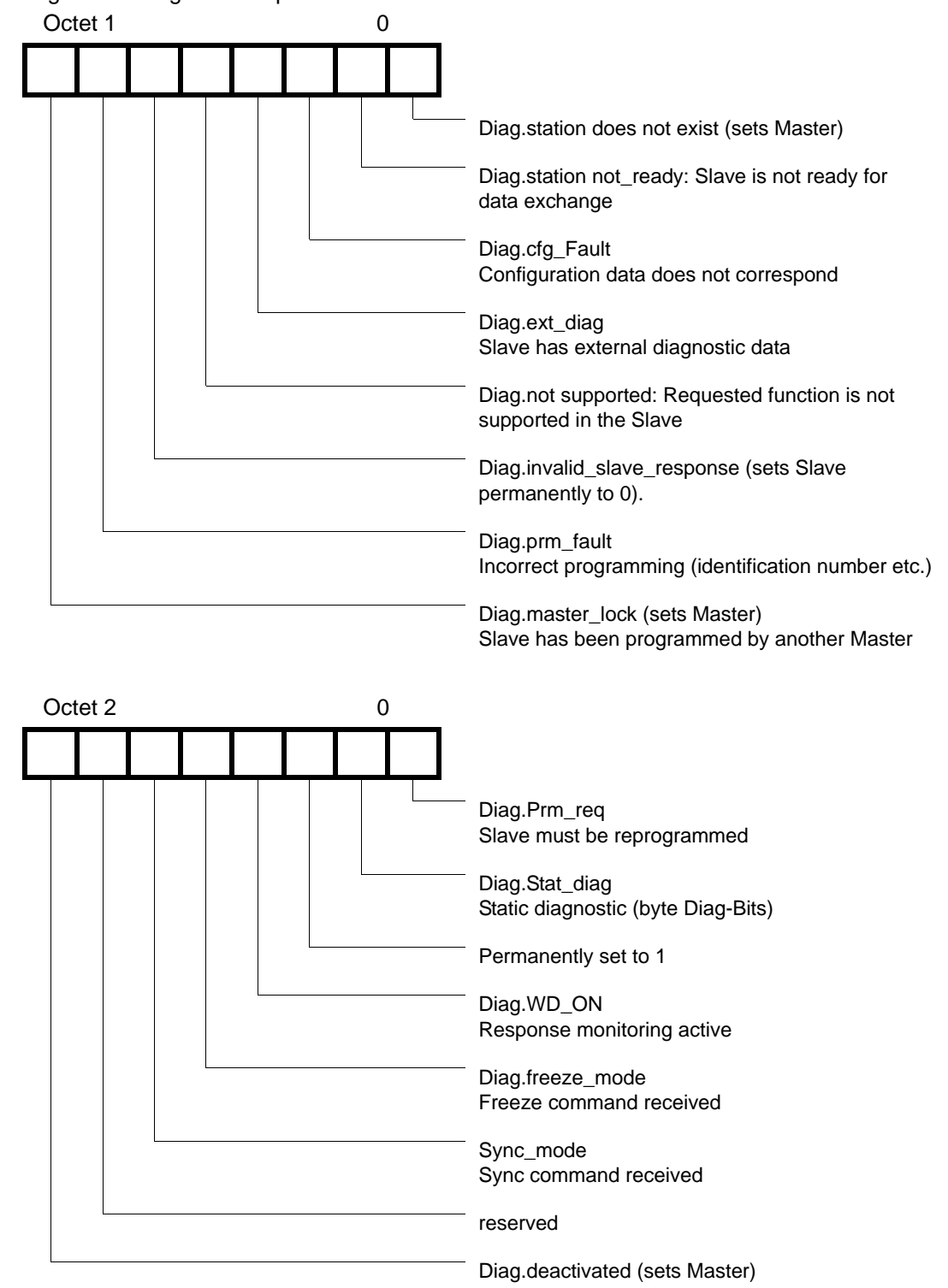

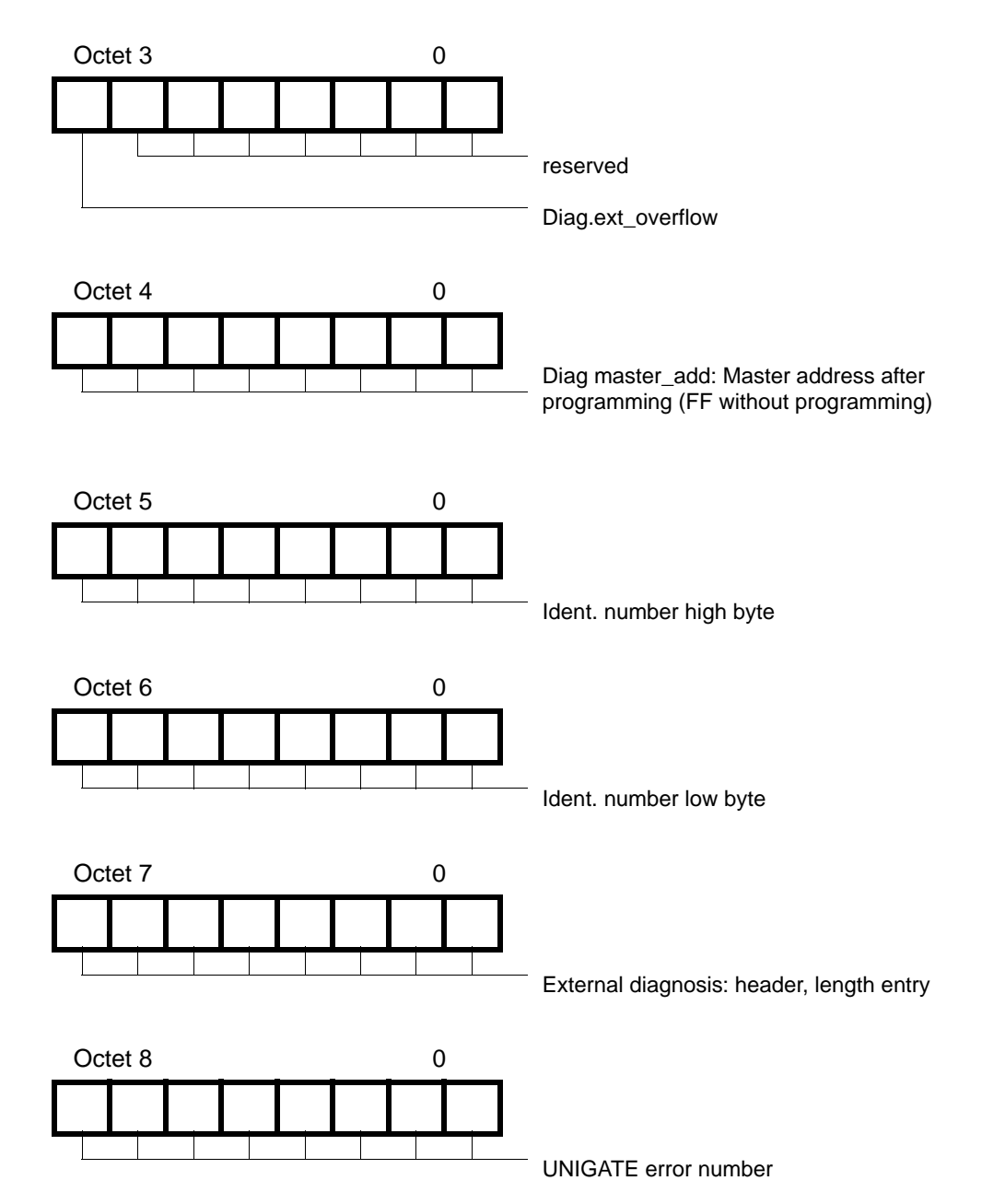

#### <span id="page-49-0"></span>**15.2.4 Diagnosis in DPV1**

The "external diagnosis" of DPV0 (old PB) is used differently at DPV1. At DPV1 the alarms and the status messages are transfered there. Since the gateway's error numbers have been transfered in the external diagnosis it became necessary then to carry out an adaptation at DPV1. Now the 3 bytes "0x81, 0x00, 0x00" have been inserted in front of the actual error message in order to be compatible with DPV1-masters. With it a DPV1-master identifies our gateway's error as status message now.

This results in a different representation of our gateway error in Profibus. At DPV0 the error number is transmitted in unmodified form as 1 byte external diagnosis. In case DPV1 has been activated in the gateway through the GSD-file, the error number occurs as 1 byte status message.

Supposing the DPV1 is activated and a master (which does not support the alarms and status messages) is connected, then our gateway error number is presented as "external diagnosis" with 4 bytes (see above), at which point the 4th byte contains the error number and the preceding 3 bytes (0x81, 0x00, 0x00) can be ignored.

### <span id="page-50-0"></span>**15.3 Data exchange**

After the Master, in the diagnostic, detects that the Slave is ready for data exchange, it sends data exchange telegrams. Either the Master stores the data in the input/output direction in the address area specified during project planning or the control program must fetch or retrieve the data using specific function blocks.

# <span id="page-51-0"></span>**16 Technical data**

# <span id="page-51-1"></span>**16.1 Device data**

The technical data of the module is given in the table below.

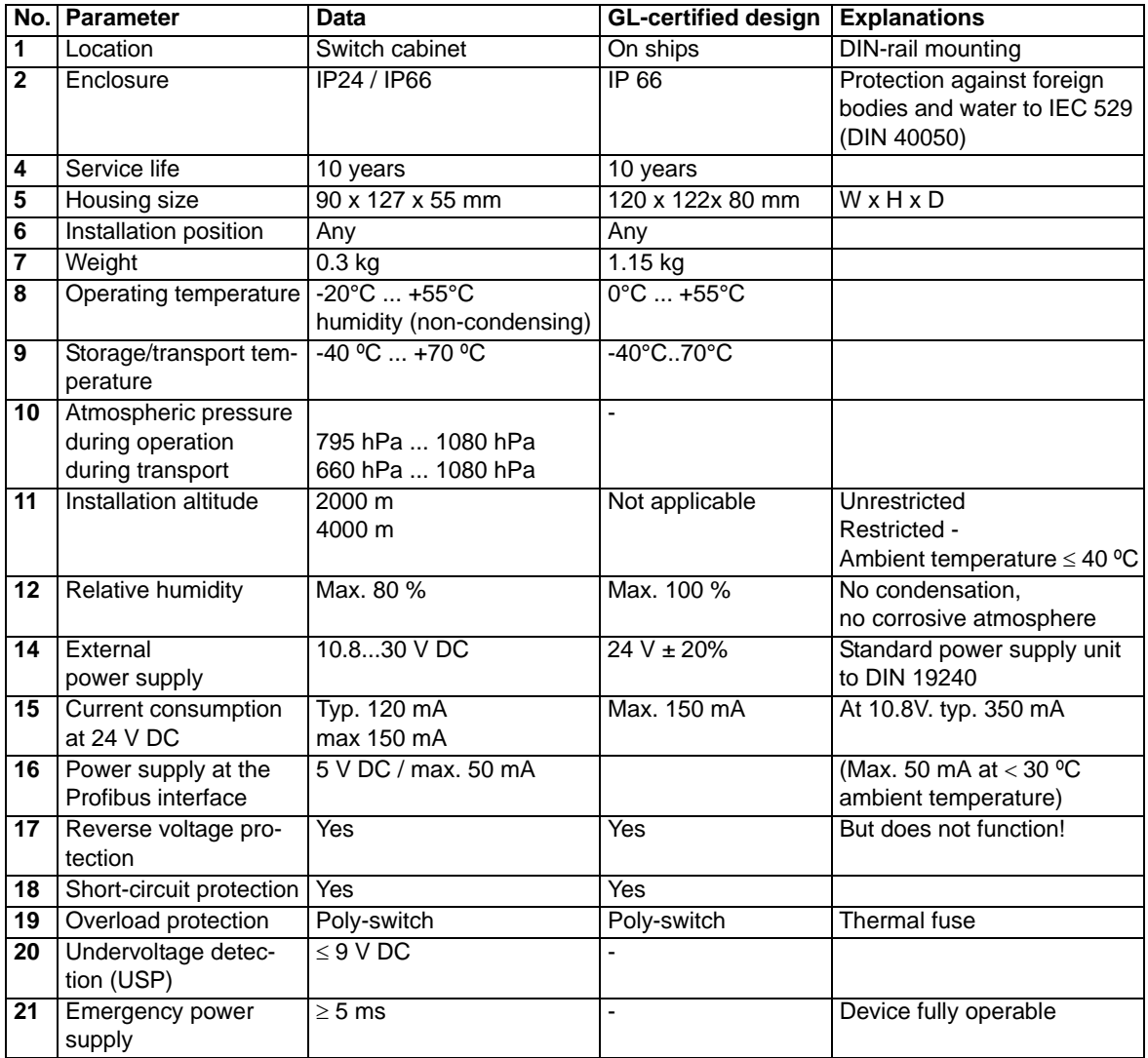

Table: Technical data of the module

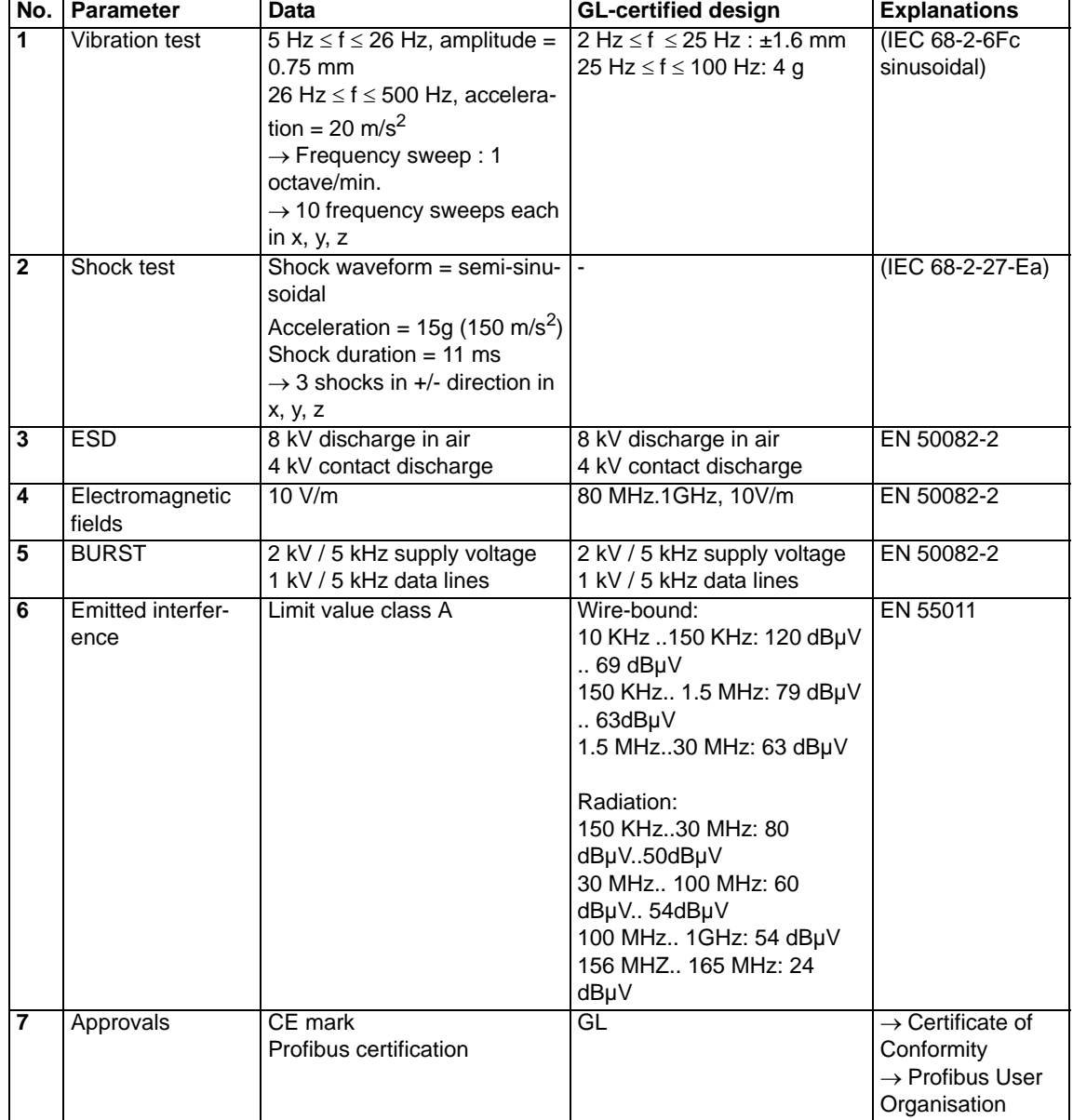

The table below lists all tests, standards and regulations on the basis of which the module has been tested.

Table: Tests, standards and regulations

### <span id="page-53-0"></span>**16.1.1 Interface data**

The table below lists the technical data of the interfaces and ports on the device. The data has been taken from the corresponding Standards.

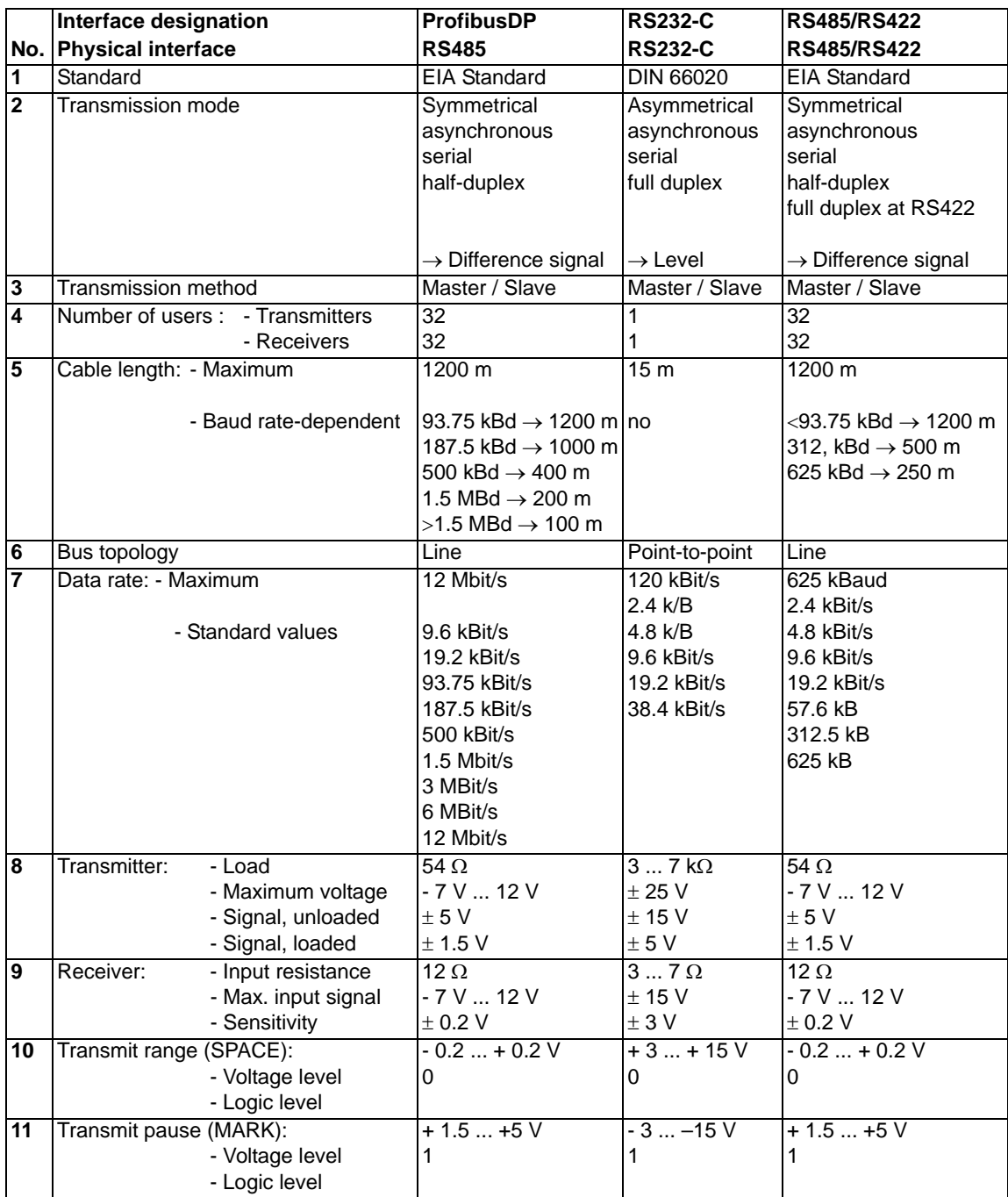

Table: Technical data of the interfaces and ports on the module

# <span id="page-54-0"></span>**16.2 Housing data**

The table below lists the technical data of the different housing variations.

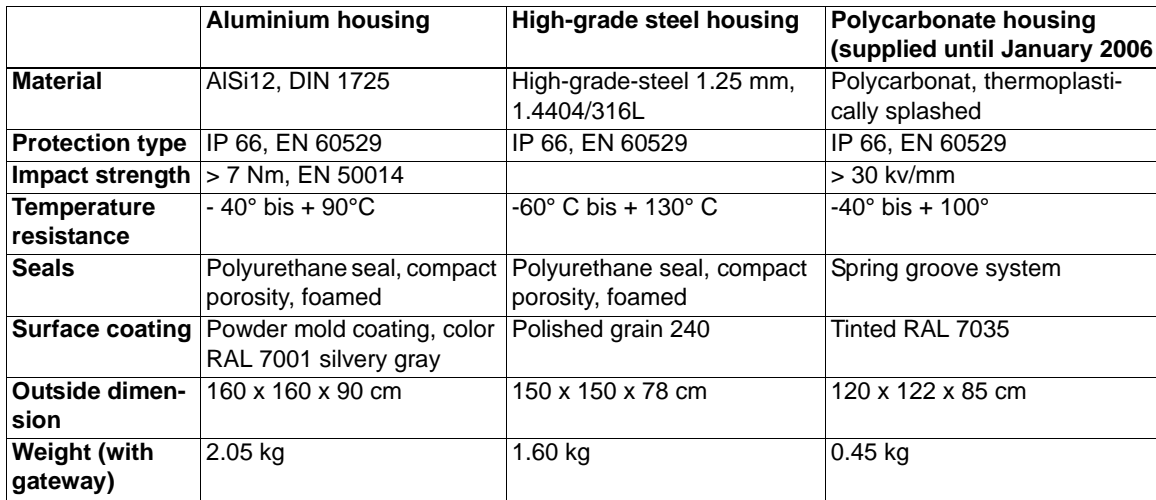

# <span id="page-55-0"></span>**17 Commissioning guide**

# <span id="page-55-1"></span>**17.1 Note**

Only trained personnel following the safety regulations may commission the UNIGATE.

# <span id="page-55-2"></span>**17.2 Components**

You will require the following components to commission the UNIGATE:

- **•** UNIGATE
- **•** Connection cable from gateway to the process
- **•** Connector for Profibus connection to the gateway
- **•** Profibus cable (this cable is generally already installed on site!)
- **•** 10.8..30 V DC power supply (DIN 19240)
- **•** Type file resp. GSD file and instruction manual (a sample GSD-file as well as the instruction manual can be ordered separately or downloaded free of charge from our homepage at **www.deutschmann.de**)

# <span id="page-55-3"></span>**17.3 Installation**

The UNIGATE-PB module features enclosure IP 20 and is thus suitable for switch cabinet use. The device is designed for snapping onto a 35 mm DIN-rail.

# <span id="page-55-4"></span>**17.4 Dimensional drawing DIN-rail mounting**

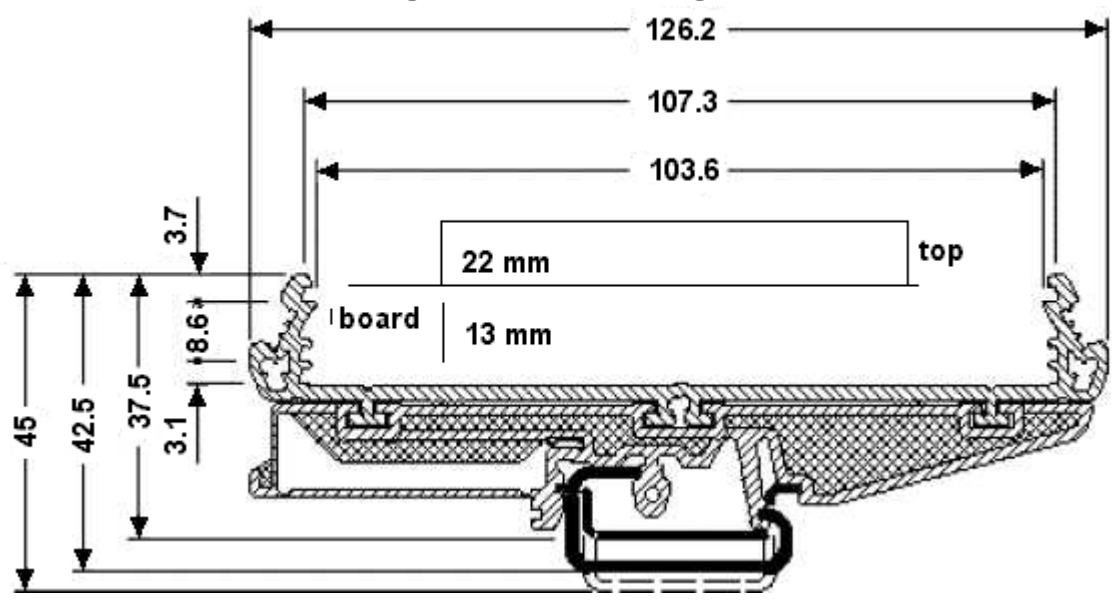

# <span id="page-55-5"></span>**17.5 Commissioning**

It is essential that you perform the following steps during commissioning in order to ensure that the module operates correctly:

### <span id="page-55-6"></span>**17.6 Setting the Profibus address**

Approach:

Set the Profibus address at the fieldbus end of the module on the two rotary switches designated "Profibus-ID High" and "Profibus-ID Low" This adjustment is carried out in a hexadecimal way.

#### Example:

The Profibus-ID is 26 decimal  $= 1A$  hexadecimal The switch "Profibus-ID High" must be set to 1 and the switch "Profibus-ID Low must be set to A.

From software V4.1 on the UNIGATE PB features the following functions:

If the rotary switch is set to "7E" (=126) on the Profibus-side (Profibus-ID), the gateway operates with a Profibus-address, that is stored in the EEROM. In the state of delivery this address is set to 126 and can only be changed by a Profibus-master via the Profibus itself.

The address 126 is reserved in the Profibus for this purpose; that means that a slave with this address can never carry out a data exchange, but it can only be configured with a new ID.

In case the rotary switch is set to a value between 0...125, the gateway operates - with this Profibus-ID and a change via the master is not possible.

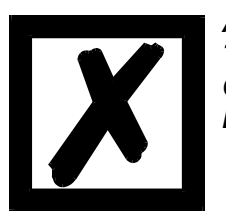

#### *Attention:*

*The Profibus address set must correspond to the planned address under COM Profibus !*

*It is read in only on power-up of the gateway!*

# <span id="page-56-0"></span>**17.7 Profibus connection**

Connect the device to the Profibus at the interface labelled "ProfibusDP".

# <span id="page-56-1"></span>**17.8 Connection to the process device**

Please also read the User Manual provided for the process device when commissioning the process device.

# <span id="page-56-2"></span>**17.9 Connecting the supply voltage**

Please connect 10.8...30 DC voltage to the terminals provided for this.

### <span id="page-56-3"></span>**17.10 Shield connection**

Earth the DIN-rail onto which the module has been snapped.

### <span id="page-56-4"></span>**17.11 Project planning**

Use any project planning tool for project planning. If the required GSD file was not supplied with your project planning tool, a sample file can be downloaded from our website at www.deutschmann.de.

### <span id="page-56-5"></span>**17.12 Literature**

We recommend that you read book "Schnelleinstieg in ProfibusDP", author M. Popp, to help you quickly get to grips with the subject of the ProfibusDP and the mode of operation of the available ASICs. The book can be ordered from the Profibus User Organisation, Order No. 4.071.

Address: Profibus Nutzerorganisation e.V. Haid-und-Neu-Str. 7 D-76131 Karlsruhe **Germany** Tel: 0721 9658 590

# <span id="page-57-0"></span>**18 Servicing**

Should questions which are not covered in this Manual crop up, please contact us directly.

Please note down the following information before calling:

- **•** Device designation
- **•** Serial number (S/N)
- **•** Article number
- **•** Error number and error description

You can reach us during hotline hours which are as follows

Monday to Thursday from 8 am to midday and from 1 pm to 4 pm, Friday from 8 am to midday.

Deutschmann Automation GmbH & Co. KG Carl-Zeiss-Straße 8 D-65520 Bad-Camberg **Germany** 

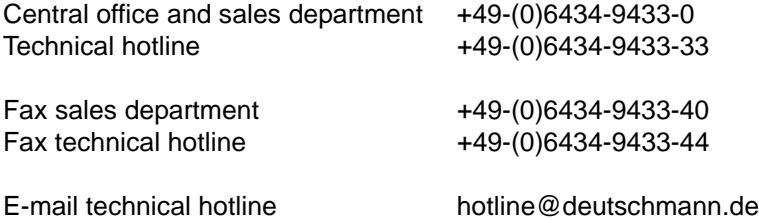

# <span id="page-57-1"></span>**18.1 Returning a device**

If you return a device, we require as comprehensive a fault/error description as possible. We require the following information in particular:

- **•** What error number was displayed?
- What is the supply voltage (±0.5 V) with gateway connected?
- **•** What were you last doing or what last happened on the device (programming, error on power-up, ...)?

The more precise information a fault/error description you provide, the more exactly we will be able to pinpoint the possible causes.

### <span id="page-57-2"></span>**18.2 Downloading PC software and GSD files etc.**

You can download the current information and software free of charge from our Internet server.

http://www.deutschmann.de

# <span id="page-58-0"></span>**19 Annex**

# <span id="page-58-1"></span>**19.1 Explanations of the abbreviations**

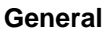

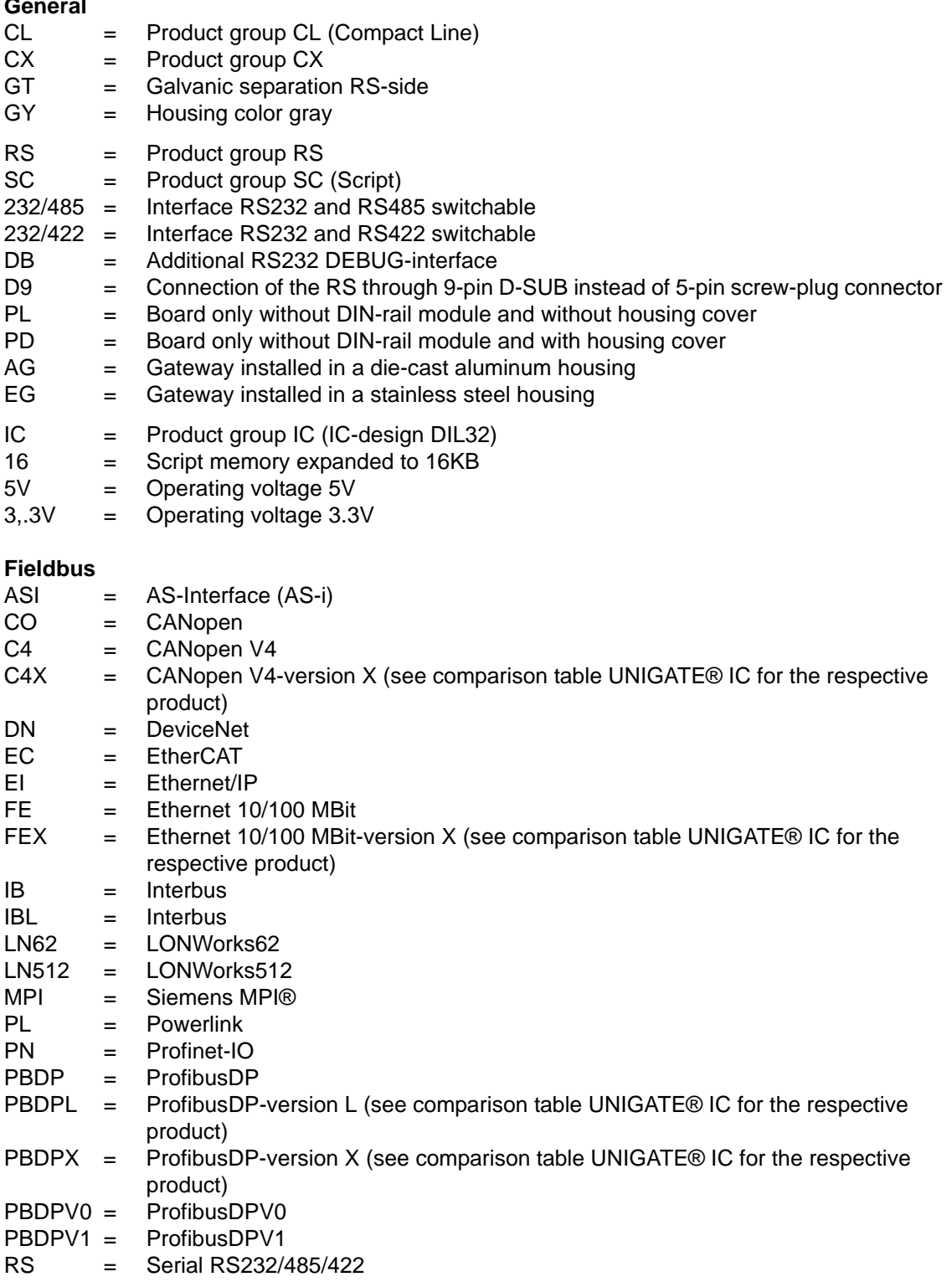

# <span id="page-59-0"></span>**19.2 Hexadecimal table**

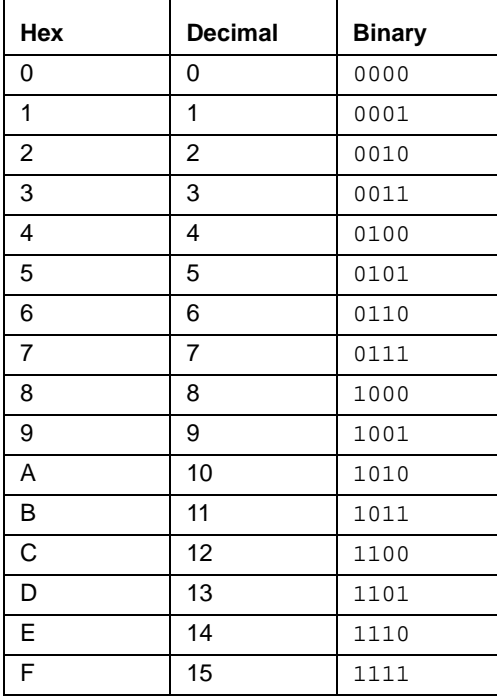

# <span id="page-60-0"></span>**20 Drilling templates**

# **The following drawings are not true to scale!**

# <span id="page-60-1"></span>**20.1 Aluminium housing**

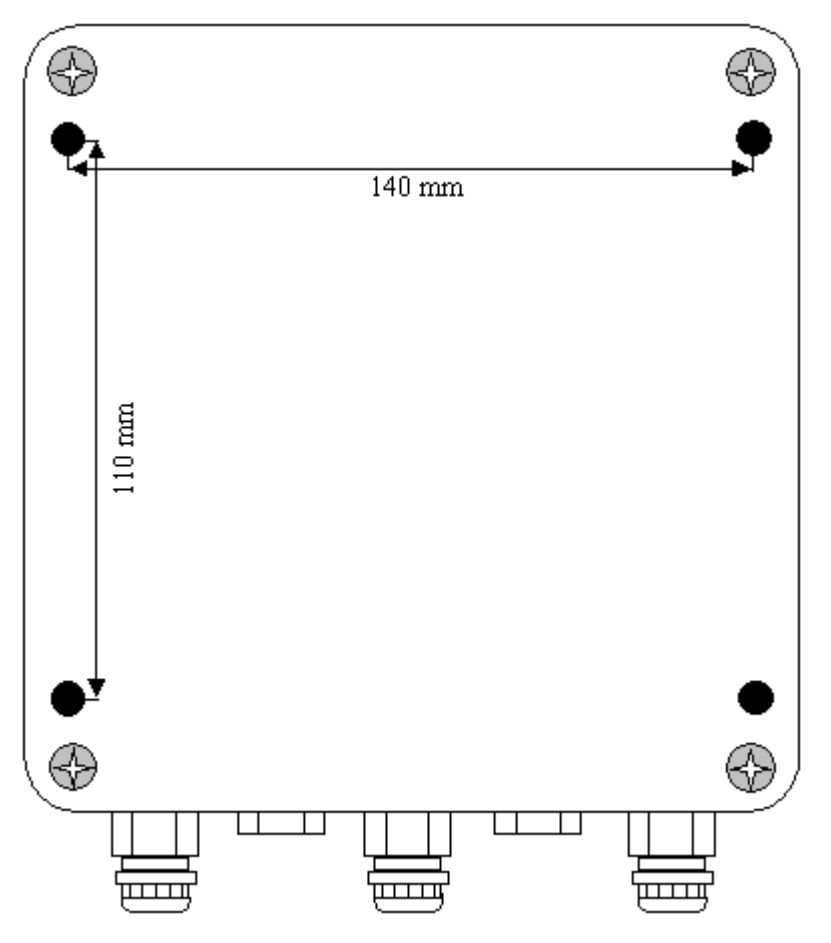

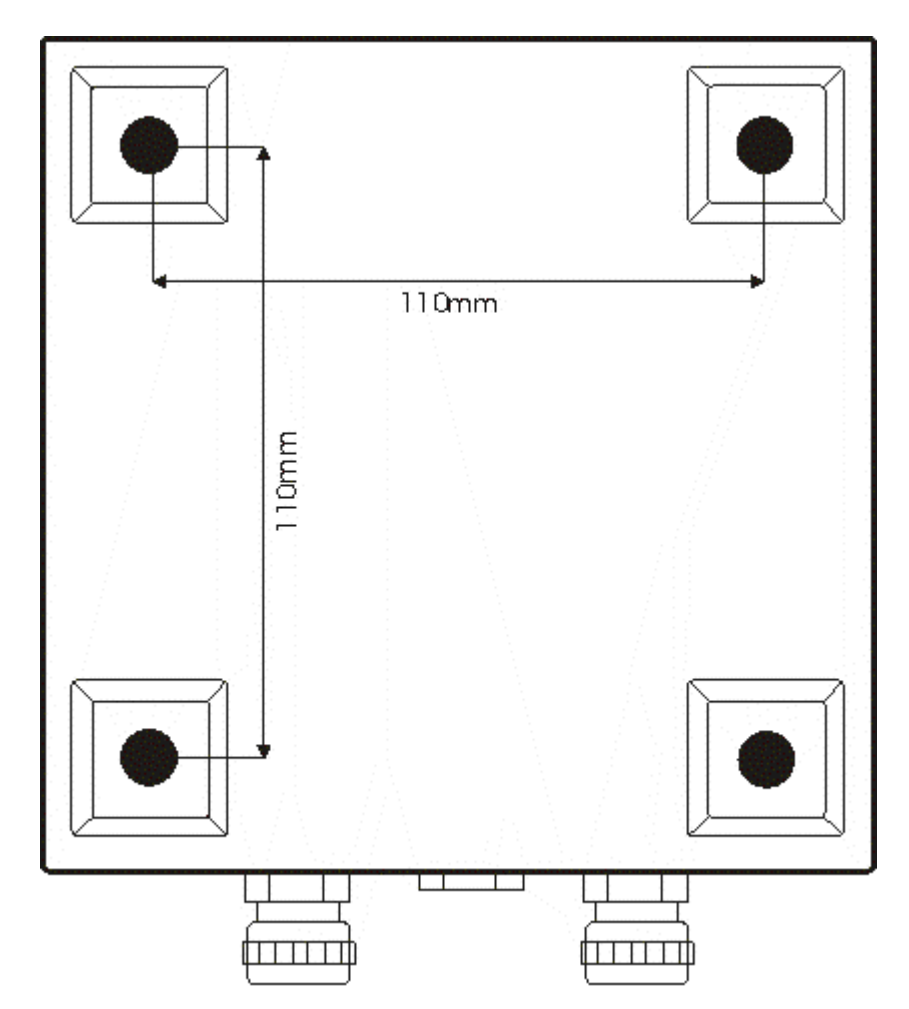

# <span id="page-61-0"></span>**20.2 High-grade steel housing**

# <span id="page-62-0"></span>**20.3 Polycarbonate housing**

**! Supplied until January 2006 !**

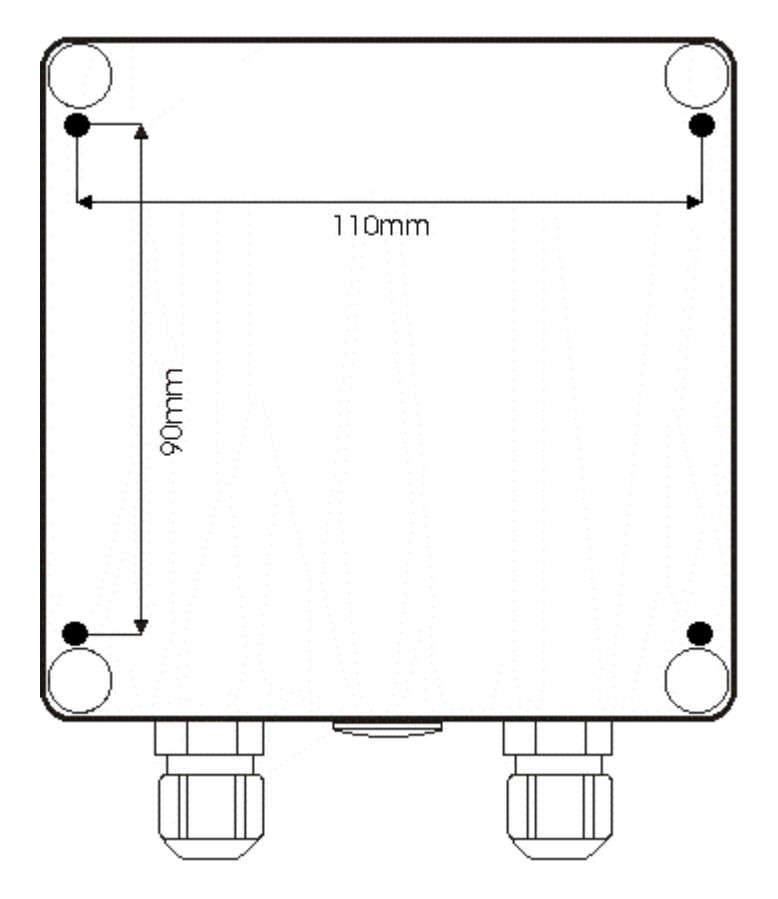

# <span id="page-63-0"></span>**21 Declaration of conformity and certificates**

# <span id="page-63-1"></span>**21.1 EG Certificate of conformance**

# **EG Conformity Certification As defined by EG-EMV guideline (92/31/EWG)**

Herewith we,

### **company Deutschmann-Automation GmbH Max-Planck-Straße 21 D-65520 Bad Camberg Tel: +49 (0)6434 / 9433-0 Fax: +49 (0)6434 / 9433-40**

declare that the product mentioned afterwards, was developed, produced and issued in accordance with the above mentioned EG guideline.

Product: Gateway

Model name: *UNIGATE<sup>®</sup> RS-ProfibusDP* 

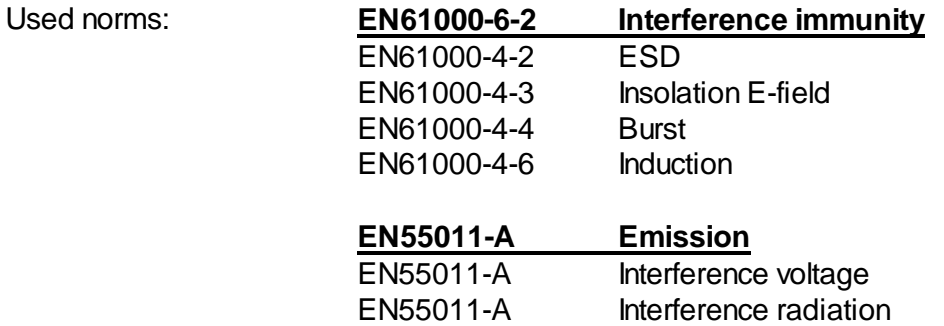

Bad Camberg, 05.05.2003

Gunther Lawaczeck Michael M. Reiter

la Plaite

# <span id="page-64-0"></span>**21.2 Certificate Germanischer Lloyd**

A device certified by the 'Germanischen Lloyd' in compliance with the certificate no. 42407 - 01 HH is available by the Cert.no. V3073.

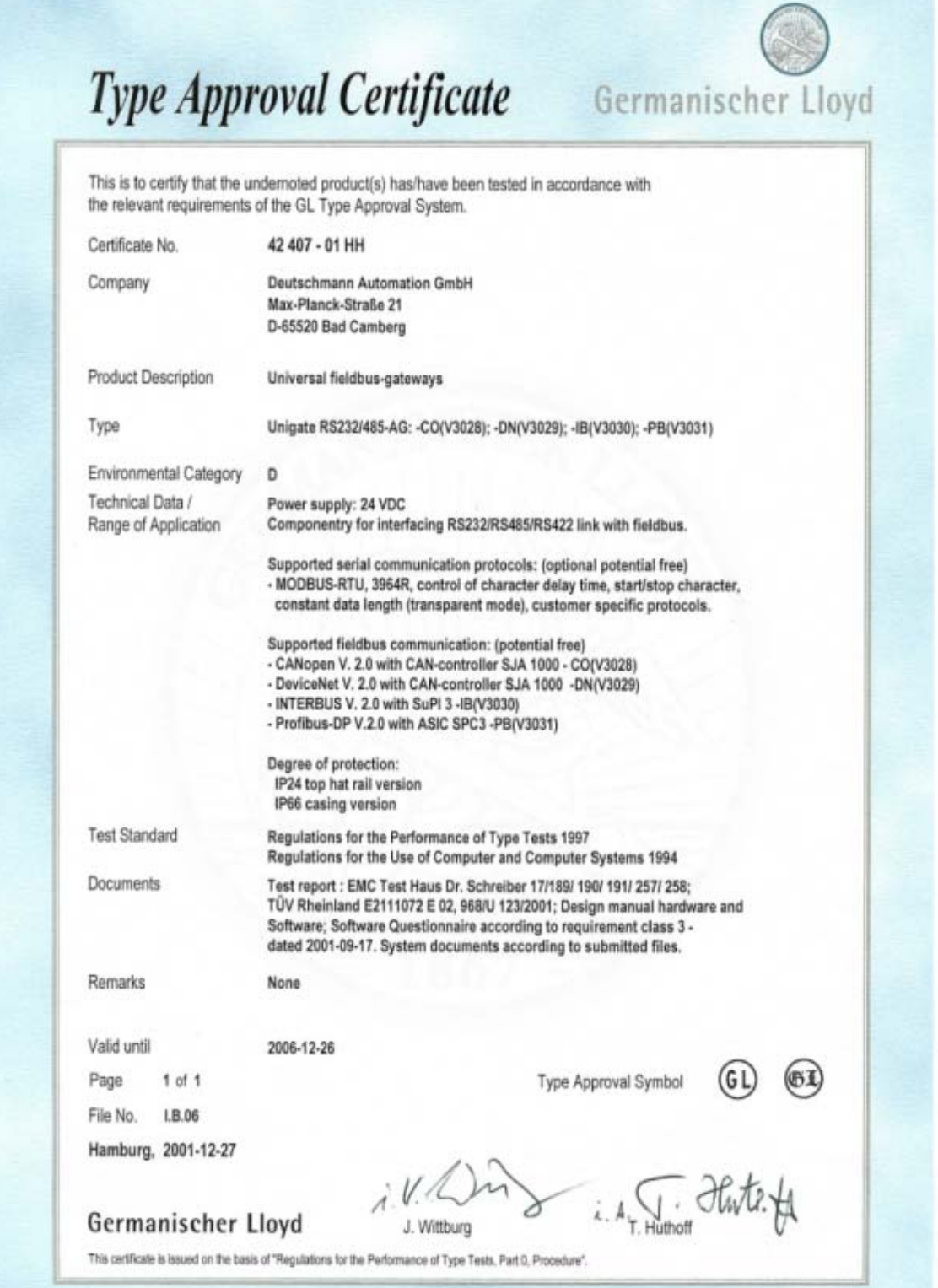